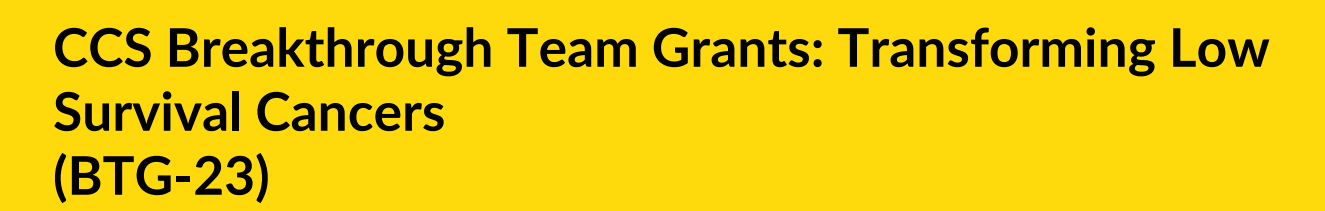

*In partnership with the Canadian Institutes of Health Research – Institute of Cancer Research*

Canadian Cancer Society

Full Application Guide July 2022 English Version 1 (contact CCS for French Guide)

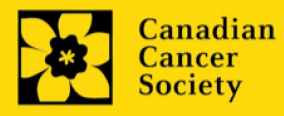

## **Important dates:**

Registration due date: July 26, 2022

Full application due date: October 19, 2022

Results announcement: January 2023

Anticipated funding start date: January 1, 2023

## **To Apply:**

Visit [EGrAMS](https://applyforfunds.cancer.ca/EGrAMS_CCS/user/home.aspx?Mode=Logout) to access the application form.

Applications must be submitted online by 5:00 pm EDT/EST.

## **Questions?**

Contact CCS research staff at [research@cancer.ca](mailto:research@cancer.ca) 

## **CCS Breakthrough Team Grants, in partnership with the CIHR Institute of Cancer Research**

The intent of the CCS Breakthrough Team Grants: Transforming Low Survival Cancers is to bring together the sharpest minds and research talent from across Canada and beyond to address 6 low survival cancers: brain, esophageal, liver, lung, pancreas and stomach. By combining scientific, clinical, and patient expertise, in a collaborative, interdisciplinary environment and integrating the power of new technologies and interventions, we hope to find new ways to prevent the onset of these six cancers, improve survival through early detection when the disease is at its most treatable, including the early detection of recurrence and metastatic spread, and develop more precise and effective treatments with fewer harmful side effects.

Teams will be expected to "think big" and make every effort to bring together all the required expertise and resources necessary for their proposed research, building a critical mass in which the sum is greater than the individual parts. To achieve this goal, it is expected that team members will need to be drawn from more than one Canadian province, and international collaborations are encouraged, where they serve to fill gaps in expertise and/or resources. 

Up to \$40M is available for this funding opportunity, over five years from CCS and an additional \$5M over five years from CIHR-ICR, for a total investment of \$45M over five years. This amount may be increased if additional funds become available from CCS or partners. It is anticipated that at least six grants will be funded through this initiative.

Please visit our **website** for the full program description.

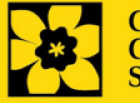

# **Application Guide**

## Three easy steps:

- 1. [Add signing authorities](#page-3-0)
- 2. [Complete your application](#page-6-0)
- 3. [Validate and submit your application](#page-35-0)

Additional resources:

- **Appendix A: [Biographical sketch template \(academic participants\)](#page-39-0)**
- **Appendix B: [Biographical sketch template \(non-academic participants\)](#page-41-0)**
- **Appendix C: [Other funding summary template](#page-43-0)**
- Appendix D: [Troubleshooting](#page-45-0)
	- o [Host Institution field is empty or incorrect, and lookup button does not work](#page-45-1)
	- o [Delete an application](#page-45-2)
	- o [Budget error during validation](#page-46-0)
- **Appendix E: [Understanding the application interface](#page-47-0)**
- **-** Appendix F: [Assign participants access to your application](#page-51-0)
- Appendix G: [Update your profile](#page-54-0)

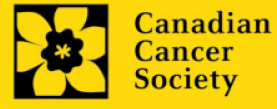

## <span id="page-3-0"></span>**STEP 1: Add signing authorities**

All applications require sign-off by the Head of the Department and by the executive signing authority from the institution where your research will be undertaken. If funds are to be distributed by a separate institution, sign-off is also required from the executive signing authority for the finance institution.

**Researchers who are Department Heads:**

If the PI is also a Department Head, applications must be authorized by the **Dean of the Department** instead. Their approval must be completed in order to submit the application.

Provide the name and email address of your signing authorities to allow EGrAMS to generate an automated email containing a link to the relevant page of your application.

The system will send the email when you click the **Notify** box (step 2).

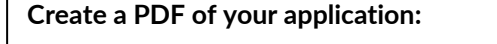

Depending on your institution's policy regarding signing authorities, your Department Head or Dean may require you to provide them with a PDF of your completed application for their review before they indicate their approval. You can generate a PDF of your application at any time by going to the **Application workbench** and clicking:  $\overline{a}$ 

Print

- 1. Ensure that **CCS Breakthrough Team Grants 2023** is selected in the Application workbench.
	- If not, click the program name on the left under Programs with Applications in progress
- 2. Complete the forms under the **Signatories and references** section by providing the titles, names, institutions and email addresses of your Head of Department/Dean, Executive Authority – Research Host and (if applicable) Executive Authority – Finance Host signatories.

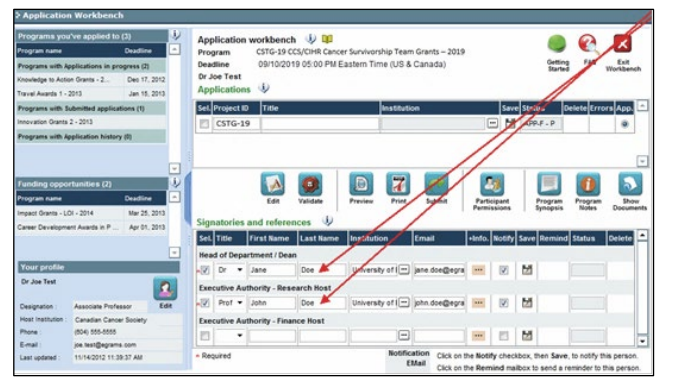

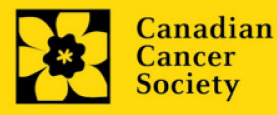

3. Click the button under the **+Info** heading and complete the **Reference Additional Info** window for **Department**, **Position/Title** and **Phone**:

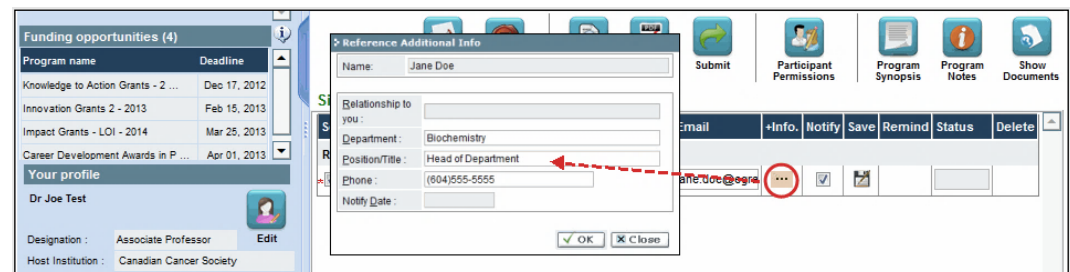

4. **IMPORTANT:** Ensure that the **Notify** checkbox is checked.

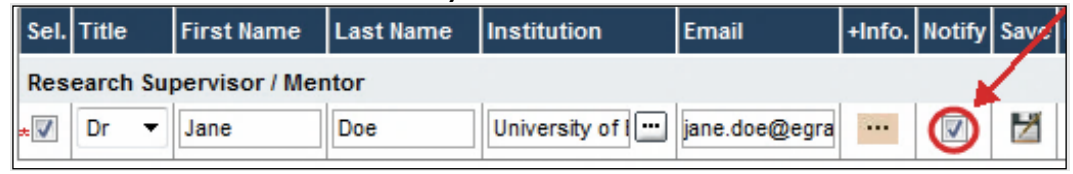

- When the Notify box is checked off, EGrAMS will send an automated email to your signatory as soon as you click  $\mathbb{Z}$
- The email will contain a unique URL that will grant access to the relevant section of your application for each contact.

**Automated email delivery to your signing authorities:** The email notification is sent out as soon as you click the **Save icon**. If you want to notify them at a later time, make sure that the **Notify** option is unchecked. When you are ready to notify them, follow these steps: 1. Return to the **Application workbench** screen.

- 2. Click the **Notify** button.
- 
- 3. Click the **Save** icon.
- 5. Click  $\blacktriangleright$  to save your entry. An email containing a unique URL for access to the signing authority sections of your application will be sent out to your contacts immediately.

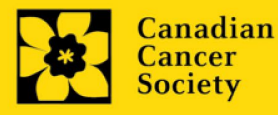

#### **Monitoring status / sending reminders:**

To see if your contacts have completed the signing authority sections of your application by following these steps:

- 1. Return to the **Application workbench** screen.
- 2. Check the **Status** column. (It will display either "Pending", "Work In Progress" or "Complete".)

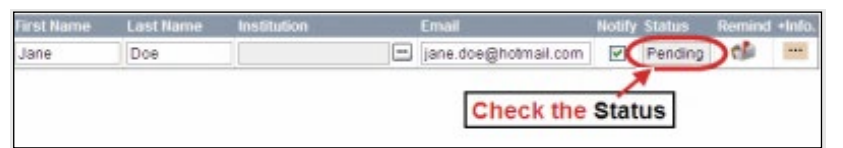

#### **Send a reminder email:**

If your contacts have not yet completed their portion of your application, you can re-send the email notification by clicking on the  $\mathbf{d}$  button.

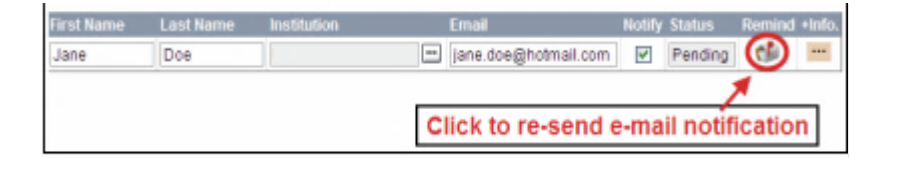

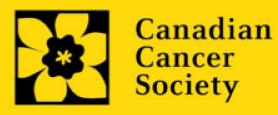

## <span id="page-6-0"></span>**I. Access the application**

- 1. Ensure that **CCS Breakthrough Team Grants 2023** is selected in the workbench.
	- if not, click the program name on the left under Programs with Applications in progress
- 2. Click the button to access the application:

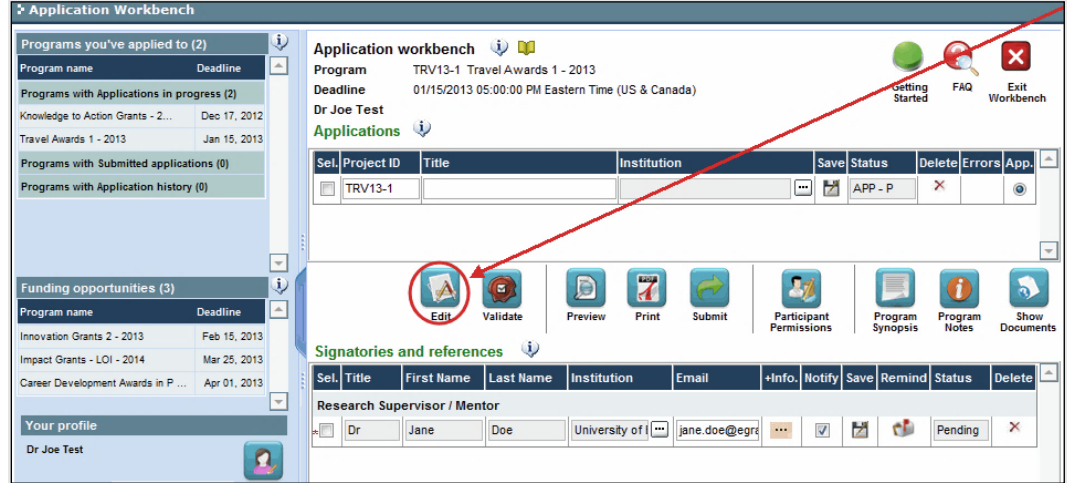

3. Click on the background tab to begin.

## **II. Enter details of your application**

As part of the Abstract registration, the Background, Applicant Info, Abstract, Relevance Statement, Review panel, and Tracking sections have already been completed. **Changes can be made to these sections, however, substantive changes that significantly alter the overall goals and aims of the proposal relative to the Abstract registration are not permitted.**

## **Understanding the application interface:**

For assistance with the application interface (how to navigate through the application, interpret help files and instructions, save/validate your content, upload and attach supporting documentation, etc.) consult  $\Delta$ ppendix E: Understanding the application interface.

### **Format for document attachments:**

With the exception of appendices, document attachments (e.g. CVs, figures, tables and charts, etc.) **must be submitted in PDF format, and must not exceed 5 MB** in size. The system will reject documents that do not meet these standards.

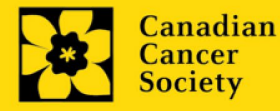

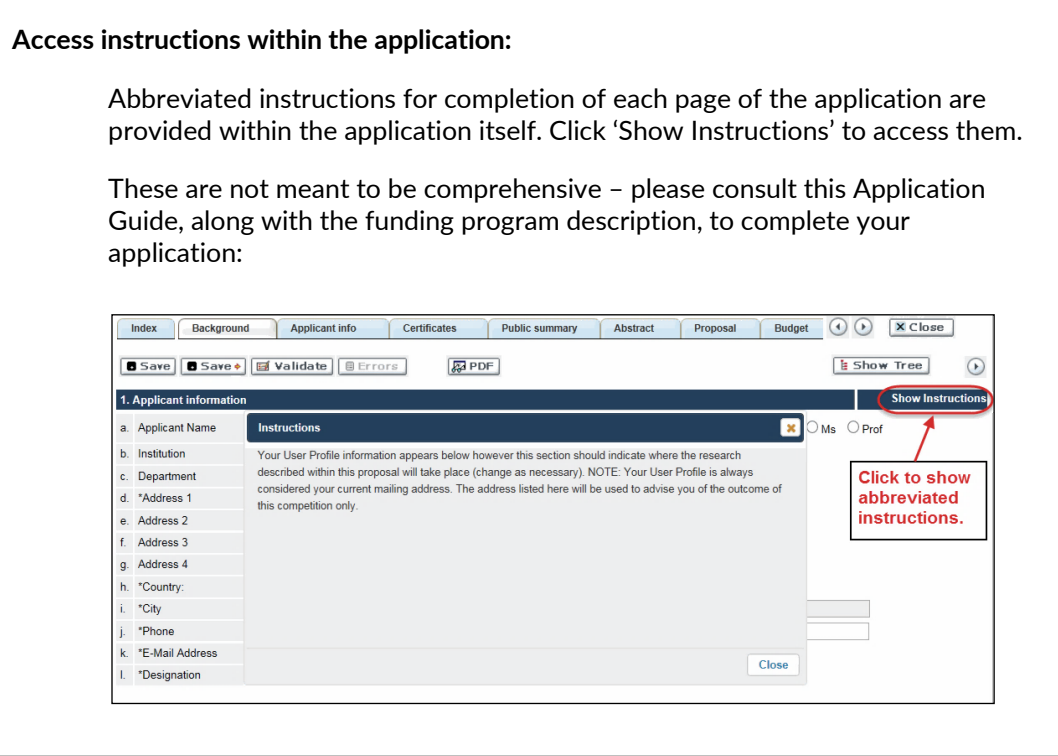

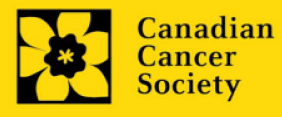

## **III. Quick links to page-by-page instructions**

### **Background**

- 1. [Applicant information](#page-10-0)
- 2. [Project information](#page-10-1)
- 3. [Participants](#page-10-2)

## **Applicant Info**

- 4. [Principal Investigator CV](#page-14-0)
- 5. [Justification for career interruptions](#page-14-1)
- 6. [Application and career stage](#page-14-2)

## **Certificates**

- 7a. [Biohazard/Biosafety](#page-14-3)
- 7b. [Animal care](#page-14-4)
- 7c. [Ethics](#page-14-5)
- 7d. [Human samples](#page-15-0)
- 8a. [Human embryonic stem cells involvement](#page-15-1)
- 8b. [Status of SCOC approval for each institution](#page-16-0)

## **Public Summary**

9. [Public Summary](#page-16-1)

## **Patient and Caregiver Reviewer Summary**

10. [Patient and Caregiver Reviewer Summary](#page-16-2)

## **Abstract**

- 11. [Scientific abstract](#page-17-0)
- 12. [Keywords/technical terms](#page-17-1)
- 13. [Abstract changes](#page-17-2)

### **Non-confidential scientific abstract**

14. [Non-confidential scientific abstract](#page-18-0)

### **Relevance Statement**

15**.** [Relevance](#page-18-0) Statement

## **Proposal**

- 16. [Proposal](#page-18-1)
- 17. [Tables, graphs, charts and associated legends](#page-20-0)
- 18. Sex, gender and diversity
- 19. Key Milestones [and timeline](#page-21-0)
- 20. Products
- 21. Knowledge [Translation and Mobilization Strategy](#page-21-1)
- 22. Research team contributions
- 23. Terms of Reference
- 24. Training [and Mentorship Plan](#page-22-0)
- 25. [Appendices](#page-22-1)

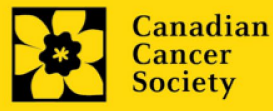

26. [Disclosure of commercial or conflict of interest related to this application](#page-23-0)

## **Budget**

- 27. [Budget request](#page-24-0)
- 27a. [Budget request category: Program expenses Supplies and Expenses](#page-25-0)
- 27b. [Budget request category: Program expenses Salaries and Wages](#page-26-0)
- 27c. [Budget request category: Equipment Permanent Equipment](#page-27-0)
- 28. [Budget summary](#page-29-0)

## **Other funding**

- 29. [Summary of other funding applied for and received](#page-29-1)
- 30. [Other funding confirmation](#page-30-0)

## **Review panel**

- 31. [Panel](#page-30-1)
- 32. [Reviewer recommendations](#page-30-2)
- 33. [Reviewer exclusions](#page-30-3)

## **Tracking**

- 34a. [CCS](#page-30-4) Research Goals
- 34b. [Research focus](#page-30-4)
- 34c. [Clinical trial](#page-30-5)
- 34d. [Relevant cancer population](#page-31-0)
- 34e. [Underserved](#page-31-1) populations
- 34f. [Research subject](#page-30-5)
- 34g. [Cancer site relevance](#page-31-2)
- 34h. [Common Scientific Outline \(CSO\)](#page-32-0)

## **Release form**

35. [Release form](#page-32-1)

## **Head of Department**

36. [Head of Department/Dean confirmation](#page-33-0)

## **Executive authority – research host**

37. [Executive authority of the host research institution](#page-33-1)

## **Executive authority – financial host**

38. [Executive authority of the host finance institution](#page-33-2)

## **Post submission publications**

39. Post submission publications

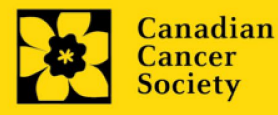

## **BACKGROUND**

### <span id="page-10-0"></span>**1. Applicant information**

The contents of this page will be pre-populated from your user profile.

### <span id="page-10-1"></span>**2. Project information**

**Project title:** The title entered when the application was created is indicated. Please avoid typing in ALL CAPS.

**Financial Institution:** If the institution responsible for administering grant funds is different from the institution hosting your research, use the  $\cdot$  button to locate the financial institution.

**Project date:** The start date of this funding program is January 1, 2023. Applicants can apply for a grant up to 5 years, and indicate an end date of December 31, 2023, 2024, 2025, 2026 or 2027, respectively.

**Amount of funds requested:** This figure must match the total calculated budget for your application - the total calculated budget is viewable on the Budget Summary page within the Budget section.

### **Note:**

 Funding will be available for up to **\$7.5M per grant** up to 5 years (max \$1.5M/year)

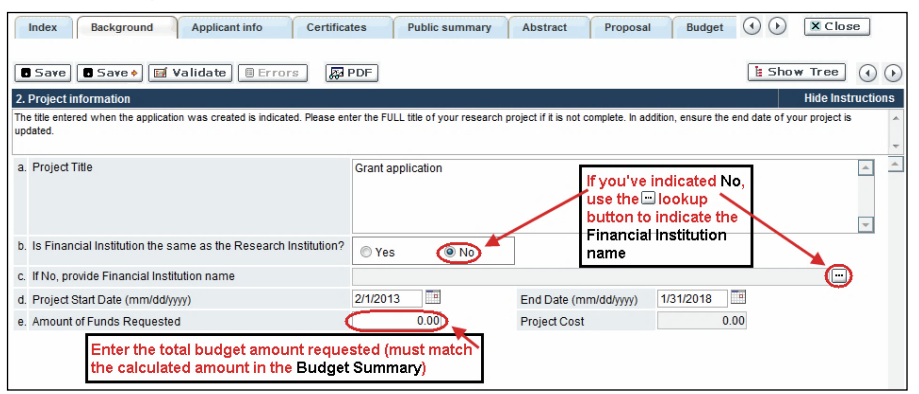

**Language:** Complete the entire application in one language only.

<span id="page-10-2"></span>For applications submitted in French, please note that all review panels are conducted in English, and French language reviewers will be secured as required. Applicants submitting in French are required to provide the names of at least 5 impartial reviewers who are able to review in French and have the necessary expertise to critically evaluate the application.

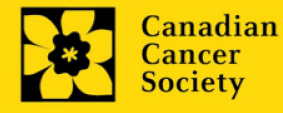

**3. Participants**

**Note:** 

- Each investigator can submit only **ONE** application as Principal Investigator or co-Principal Investigator in this competition.
- **Consideration of accessibility, equity, diversity and inclusion [principles](https://www.sshrc-crsh.gc.ca/funding-financement/nfrf-fnfr/edi-eng.aspx#2a) in the** composition of research team members must be evident.

**EGrAMS Login:** Add participants by first searching for their user profile using the  $\frac{1}{2}$ button. The form will be auto-populated from the data in their user profile. If they are not in the system, enter the required information into the form.

**Note: You can give others (anyone with an EGrAMS profile) access to your application, and set their permissions according to their role. See [Appendix F](#page-51-0) for instructions.**

**Searching for users in the system:** In the lookup box, enter the full, correct email address associated with the participant's system profile:

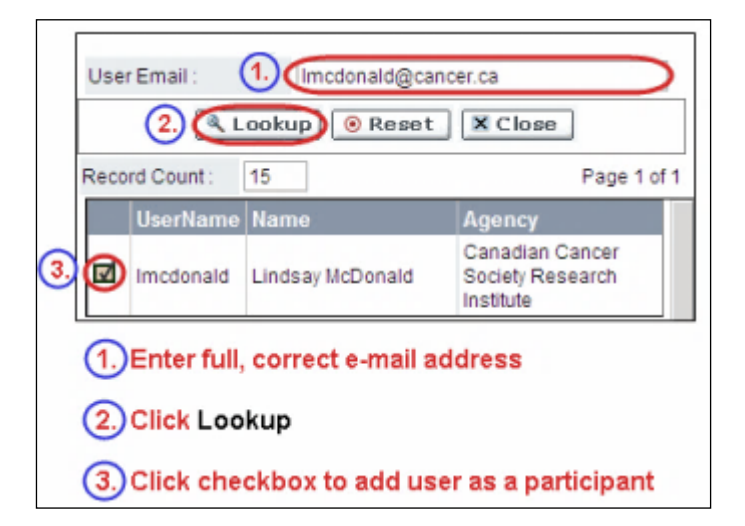

Provide full addresses, including department name/affiliation, for each participant to ensure proper identification of conflicts of interest during the peer review process.

**The participants you submitted as part of the Abstract registration will appear. Changes can be made at this time. CVs and letters of support or collaboration must be provided at the full application stage.** 

## **Financial Officer**

Provide the name and email address of your institution's financial officer who would be responsible for the administration of this research grant, and to whom all correspondence about the accounting should be sent. Once the name is entered, the mailing address will auto-populate. (Note that this is a mandatory requirement; all applications must include a Financial Officer entered as a Participant.)

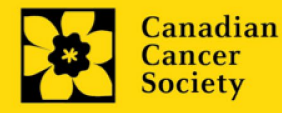

## **Co-Principal Investigators and Co-Applicants**

Co-Principal Investigators and Co-Applicants are recognized as researchers who may or may not have a formal affiliation with the Host Institution but will take responsibility for particular administrative and scientific aspects of the research project. At least one Co-PI must be an early career investigator (within 84 months of first independent academic appointment at time of registration), and at least one Co-PI is strongly encouraged to be a clinician/clinician scientist. These categories can include Adjunct Professors or Status only appointments. These categories **may not include** graduate students, postdoctoral fellows, research associates, or technical support staff. Investigators based outside of Canada may be listed as co-applicants or collaborators. Individuals are not eligible to receive salary support from a grant.

## **Additional Authors**

Additional Authors are recognized as other individuals who will make substantial intellectual contributions to the research project(s) or have contributed to the drafting of the application itself, but who are not eligible to be included as Co-Applicants. Students, postdoctoral fellows, research associates, and lay contributors may be included in this category. Students, postdoctoral fellows and research assistants are eligible to receive salary support from a grant.

## **Patients/Survivors/Caregivers**

Patient/Survivor/Caregiver participants are defined as individuals who have been affected by cancer. This category may include anyone at elevated risk of cancer, who has been diagnosed with cancer or recovered from a cancer diagnosis, or someone who provides physical and emotional care to someone with cancer, but not in a professional or vocational role. Note that patients/survivors/caregivers on grants should bring relevant lived experience and perspective to bear in a meaningful way on the project. Participants may be from outside of or within Canada, as long as their contributions are relevant for the work proposed. Patients/Survivors/Caregivers are eligible to receive [financial](https://cdn.cancer.ca/-/media/files/research/for-researchers/managing-your-grant/ccs_patient-partner-compensation-policy-and-procedures.pdf?rev=cd6101e5b2b147e78032f22351dab937&hash=0750DBEAEBA2DAD5304A90B12AE4C68A&_ga=2.25361469.1255426284.1649260489-1670894304.1648821266)  [remuneration](https://cdn.cancer.ca/-/media/files/research/for-researchers/managing-your-grant/ccs_patient-partner-compensation-policy-and-procedures.pdf?rev=cd6101e5b2b147e78032f22351dab937&hash=0750DBEAEBA2DAD5304A90B12AE4C68A&_ga=2.25361469.1255426284.1649260489-1670894304.1648821266) from the grant for their participation. Please select "Other" in the designation field, or as appropriate.

## **Knowledge Users/End Users**

Knowledge Users/End Users are members of a research team who will use the knowledge and/or implement the approaches or interventions generated through the research in order to make informed decisions about health policies, programs and/or practices. Healthcare practitioners, policy makers, educators, decision makers, health care administrators, members of First Nations, Inuit, Métis and Urban Indigenous communities and organizations or members of specific, relevant communities may be included in this category. CCS staff members participating on grants are to be included in this category. Individuals with lived or living experience of cancer are to be assigned as Patient/Survivor/Caregiver participants. Knowledge Users are not eligible to receive salary support from a grant. In some instances, exceptions may be made, but will be evaluated on case-by-case basis. Please contact CCS to discuss.

## **Collaborators**

Collaborators include any additional individuals who will be involved in the grant but are not eligible to be named in any of the above roles.

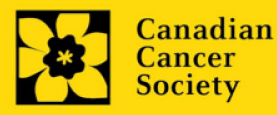

## **Attach CV and/or Letter (Collaborators only)**

With the exception of the Financial Officer and Collaborators, each research team participant must provide a CV, following the format and naming convention outlined in Appendix A: [Biographical sketch template](#page-39-0) (academic participants) and [Appendix B:](#page-41-0)  [Biographical sketch template \(non-academic participants\).](#page-41-0) Do not exceed 5 pages per person.

Collaborators do not need to provide a CV but must submit a letter of collaboration clearly articulating the nature of the collaboration, including any cash or in-kind contributions. Note that the file name will auto populate the Attachment Title, please label the uploaded letter: [lastname\_firstname-collaborator].

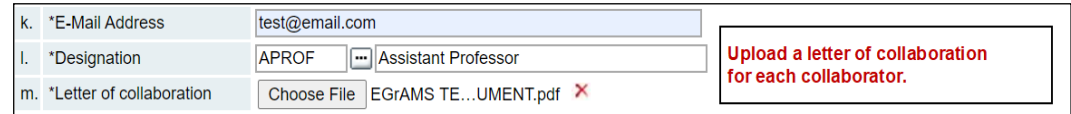

### **How to add multiple participants**

After you've completed the form for the first participant on your team, click the save and continue arrow to create a blank form for the next participant. Add as many participants as necessary. When you've completed the process, click the forward arrow twice to move to the next page of the application.

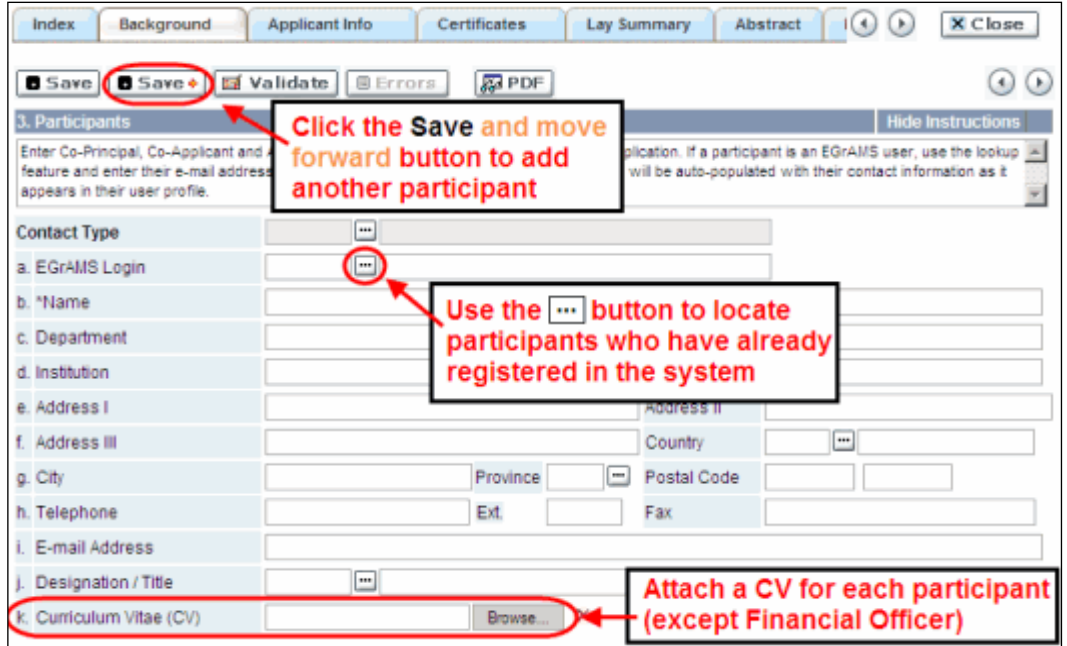

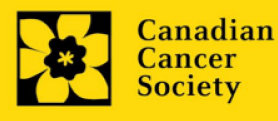

### **APPLICANT INFO**

### <span id="page-14-0"></span>**4. Principal Investigator CV**

Attach an up-to-date, abbreviated CV (NIH-style biosketch), following the template provided in [Appendix A.](#page-39-0) Do not exceed 5 pages.

Career interruptions including, but not limited to, maternal and paternal leaves, extended sick leaves, medical leaves, family care and disruptions due to the COVID-19 pandemic will be considered, but must be described in Section 5.

**Naming convention:** Note that the file name will auto populate the Attachment Title, please use the following format: [lastname\_firstname-CV].

### <span id="page-14-1"></span>**5. Justification for career interruptions**

Describe any career interruptions or delays that may have impacted your academic career and research productivity. Please include the start and end dates of each period described (yyyy/mm). For COVID-related interruptions, simply state COVID-19 and indicate 2020/02 – 2022/01.

If not applicable, please indicate this in the form.

<span id="page-14-2"></span>Your justification **should not exceed 1250 characters** (including spaces), or roughly one full page, single spaced. Note that the character count may be different when copying text from Word due to formatting.

### **6. Application and career stage**

This section is mandatory and plays no part in the review or funding of an application. The data is used for statistical and communications purposes only.

**\*New\*:** To account for impacts of the COVID-19 pandemic on the research community, applicants are asked to subtract 24 months (covering the period of Feb 2020 – Jan 2022) when calculating career stage. For example, if you started your academic appointment in September 2016, your career stage by the application deadline is New/Early Career (60 months (Sept 2016 – Sept 2021) – 24 months = 36 months).

## **CERTIFICATES**

## <span id="page-14-3"></span>**7a. Biohazard/Biosafety | 7b. Animal Care | 7c. Ethics**

<span id="page-14-5"></span><span id="page-14-4"></span>**For all three certificate types:** Indicate whether or not the proposal is subject to certification under the auspices of any, or all, of the Biohazard/Biosafety Committee, the Animal Care Committee or the Ethics Review Board (or their equivalents) of the Host Institution and participating institutions (if applicable). Also indicate at what stage of the

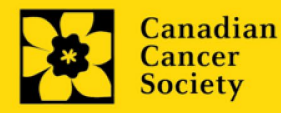

project (e.g. Year 2) the certificate will be required so that funds are encumbered appropriately.

Where there is more than one institution involved, it is the responsibility of the Principal Investigator to ensure that appropriate certification from all participating institutions is secured and the certificates are submitted to CCS at the specified time post-funding.

**Submission of certificates for successful grants:** It is the applicant's responsibility to ensure that all necessary certificates are provided to CCS. Failure to provide complete and valid certificates will result in grant funds being encumbered pending receipt of the required documentation and may eventually lead to cancellation of the grant.

## <span id="page-15-0"></span>**7d. Human samples**

Indicate whether or not the proposed research work will use human samples. Also indicate at what stage of the project (e.g. Year 2) the certificate will be required so that funds are encumbered appropriately.

CCS is committed to ensuring that high quality bio - specimens are used in research that it funds, as these yield high, reproducible quality data. It is the responsibility of the PI to ensure that appropriate evidence that the PI has registered/enrolled for bio-specimen collection with a quality assurance program are submitted to CCS at the time of funding. This applies equally to all prospective (new) bio-specimens used in the CCS-funded research that will be collected and/or all retrospective (old) bio-specimens used in the CCS-funded research that have previously been collected and will come from a biobank(s) (see [CCS policy\)](https://cancer.ca/en/research/for-researchers/managing-your-grant/human-samples-policy).

There are a number of internationally recognized programs that provide assurance of a known standard and level of quality for biospecimens. These programs include those available from the Canadian Tissue Repository Network (CTRNet) and programs such as CAP, ISO or CLIA [\(learn more\)](https://biobanking.org/webs/quality_programs). Participation in external quality assurance programs will be considered eligible grant expenses.

**Submission of documentation for successful grants:** It is the applicant's responsibility to ensure that all necessary documentation are provided to the CCS. Failure to provide complete and valid documentation will result in grant funds being encumbered pending receipt of the required documentation and may eventually lead to cancellation of the grant.

## <span id="page-15-1"></span>**8a. Human embryonic stem cells involvement**

Any applicant who proposes the creation or use of human embryonic stem cells, or proposes any research that would fall under the Federal Legislation or the CIHR Guidelines for Human Stem Cell Research, must clearly indicate this in this section. In the space provided, list the name of the institution(s) where human embryonic stem cell (hESC) work will take place. All relevant details related to the hESC work must be described in the proposal.

For additional guidance, see the [CCS stem cell policy statement.](https://cancer.ca/en/research/for-researchers/managing-your-grant/stem-cell-policy)

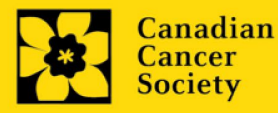

## <span id="page-16-0"></span>**8b. Status of SCOC approval for each institution**

In the space provided, indicate the status of SCOC approval for each institution where hESC work will take place.

## <span id="page-16-1"></span>**PUBLIC SUMMARY**

## **9. Public Summary**

Please provide a plain language summary (abstract) of your project that will be shared with our patient/survivor/caregiver reviewers and potentially with our donors and other stakeholders. Note that this summary should be understandable by someone who does not have a scientific background and should not contain confidential information.

In your summary, please address the following questions:

- What is the goal/purpose of your project? What need does it address?
- What are you proposing to do?
- Why is this work important? How will it impact people affected by cancer?

### Format:

- Limit the summary to 2000 characters (including spaces)
- The character count may be different when copying text from Word due to formatting  $-$  see  $tips$  for formatting text in the rich text editor.

## **PATIENT AND CAREGIVER REVIEWER SUMMARY**

## <span id="page-16-2"></span>**10. Patient and Caregiver Reviewer Summary**

The following components should be described in the proposal, but explained here in nontechnical language:

- Summarize the process for engaging patients, caregivers and other stakeholders in the study design, implementation and results dissemination plans.
- For clinical studies, describe potential barriers to patient accrual and/or retention and how these will be mitigated.

This section **should not exceed 4200 characters** (including spaces), or roughly one full page, single spaced. Note that the character count may be different when copying text from Word due to formatting – see [tips](#page-49-0) for formatting text in the rich text editor.

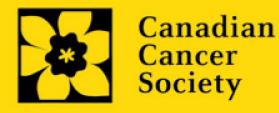

## <span id="page-17-0"></span>**11. Scientific abstract**

**The scientific abstract you submitted as part of the Abstract registration will appear. Substantive changes that significantly alter the overall goals and aims of the proposal relative to the Abstract registration are not permitted.** 

Your abstract must include the following sections:

- The aims and objectives of the proposal
- Previous work done by team members in the area
- Experimental design(s), methods and analysis plan(s)

Your abstract **should not exceed 4200 characters** (including spaces), or roughly one full page, single spaced. Note that the character count may be different when copying text from Word due to formatting - see [tips](#page-49-0) for formatting text in the rich text editor.

### <span id="page-17-1"></span>**12. Keywords/Technical terms**

Provide up to a maximum of 10 specific keywords or descriptive/technical terms/ methodologies that best describe your project. Enter one keyword or term per line.

#### <span id="page-17-2"></span>**13. Abstract changes**

Indicate if significant modifications have been made since the abstract registration. If you answer yes, please advise CCS research staff (research@cancer.ca). Substantive changes that significantly alter the overall goals and aims of the proposal relative to the abstract registration are not permitted.

### **NON-CONFIDENTIAL SCIENTIFIC ABSTRACT**

### **14. Non-confidential Scientific Abstract**

Please include a duplicate of your scientific abstract – with proprietary or confidential information removed. This abstract may be shared with potential donors and CCS funding partners and stakeholders when relevant. Your abstract should not exceed 4200 characters (including spaces), or roughly one full page, single spaced. Note that the character count may be different when copying text from Word due to formatting.

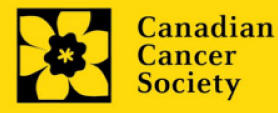

## **RELEVANCE STATEMENT**

### **15. Relevance statement**

The Relevance statement you submitted as part of the abstract registration will appear. Changes can now be made.

The Relevance Statement should clearly articulate which of the 6 cancers are the focus of the proposal, the expected progression of the project towards effecting a paradigm shift in the prevention, detection, treatment and/or care of the relevant cancer(s), and how this will be achieved (i.e. how will the outcomes be translated into practice or the next stage of research?).

This section will be used by patient/survivor/caregiver reviewers to evaluate the relevance and overall impact of the proposed work. The relevance statement should be written in non-technical language, and **not exceed 2100 characters**, or roughly half page, including spaces. Note that the character count may be different when copying text from Word due to formatting  $-$  see [tips](#page-49-0) for formatting text in the rich text editor.

## <span id="page-18-1"></span><span id="page-18-0"></span>**PROPOSAL**

### <span id="page-18-2"></span>**16. Proposal**

Provide a detailed proposal (in PDF format) of the work to be performed, including the following points:

• **Goal and aims of the project**. Provide a compelling rationale for the work proposed by articulating the critical gap that will be filled by this research and its relevance to one of more of the 6 cancers. Be sure to articulate how this proposal is unique and how it could drive a paradigm shift in prevention, detection, treatment and/or care for one or more of the 6 cancers. Note that research should consider quality of life where possible. Proposed aims must be within the scope of the grant timeline and budget\*. For proposals that are part of a larger project, articulate how the proposed research fits into the bigger goal.

*\*CCS will allow an eligible proposal with a budget greater than that available from this competition. In such a case, CCS's funding will be contingent upon the acquisition of funds for the entire project.* 

• **Experimental design, methods, and analysis**. Describe the approach to be used throughout the research process (i.e. how were all team members involved in the proposal's creation?). Include preliminary data/previous work relevant to the proposed research as appropriate. Present alternative

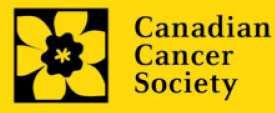

approaches in case the primary methods are not successful. In addition, and importantly, sex, gender, diversity (plus other intersectionalities (SGBA+)) must be thoughtfully considered and applied to the research strategy where applicable. Importantly – teams must consider who is and will be able to access relevant interventions resulting from this research and work to ensure equitable access for everyone in Canada who may benefit.

• **Research team members**. Details of the team members, including which member(s) of the research team will be responsible for which aspect of the project (and why). Identify which member(s) of the research team are early career investigators and clinicians/clinician-scientists. Describe how patient/survivor/caregiver and knowledge users/end-users were recruited to the team, **including whether relationships preceded this project**, and how each will be engaged throughout the project. Consideration of accessibility, equity, diversity and inclusion [principles](https://www.sshrc-crsh.gc.ca/funding-financement/nfrf-fnfr/edi-eng.aspx#2a) in the composition of research team members must be evident. A description of the research environment where the work will take place is also required. Note that the creation of 'new' teams, to support the creation of novel and solutions, is encouraged. Teams need not describe evidence of having worked together previously, but should articulate how a cohesive team structure will be created and maintained throughout the funding term to maximize potential for success (this can be further elucidated via the Terms of Reference (see below)).

Review the program description [here](https://cancer.ca/en/research/for-researchers/funding-opportunities/breakthrough-team-grants) for Review Criteria. CCS Breakthrough Team Grant-2023 rating scales to be used by scientific and patient/survivor/caregiver reviewers will be listed [here](https://cancer.ca/en/research/for-researchers/funding-application/documentation-for-reviewers) when available.

Provide a list of references cited within the proposal. A standard reference style is recommended (e.g. first author, article title, journal title, date of publication, volume, issue, location (pagination).

Format:

- Your proposal must not exceed **12 full pages, single spaced (not including references)**.
- Upload the proposal (including references) in EGrAMS as a single pdf not larger than 5MB
- Figures, tables, charts and their associated legends must NOT be embedded in the text. For information regarding accompanying figures, tables, charts and associated legends, see section 17 – Tables, [graphs, charts and associated](#page-20-0) [legends.](#page-20-0)
- Abbreviations must be initially explained within the proposal. A list of abbreviations, if included, counts towards the 50,400-character limit.
- **Note: proposals exceeding the 12 page limit will be truncated by CCS staff prior to be sent for review.**
- **Naming convention**: Note that the file name will auto populate the Attachment Title, please use the following format: [lastname firstnameproposal].

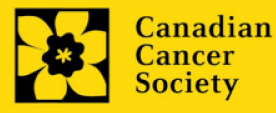

## <span id="page-20-0"></span>**17. Tables, graphs, charts and associated legends**

Assemble and appropriately label your figures, tables, graphs, charts and associated legends into one PDF document, **not to exceed 5 pages in length and 5 MB in size**.

Eligible figures, tables and charts can include graphs, diagrams displaying data or nondata schematics/flow diagrams as well as project timelines. Tables should not include descriptions of how work will be carried out (e.g. description of team responsibilities, research plan, etc.); these descriptions should be detailed in the appropriate sections of the proposal.

Legends must be limited to providing only the information necessary to understand the associated figure or table and must not be used as a means of circumventing the proposal's character limitations. Margin limitations do not apply. Font size should not be smaller than 10 point.

**Naming convention**: Note that the file name will auto populate the Attachment Title, please use the following format: [lastname\_firstname-figures].

## **In-depth information: uploading documents as attachments**

For detailed instructions on how to upload a document as an attachment to your application, consult [Appendix E: Uploading document attachments](#page-49-1)

## **18. Sex, gender and diversity**

## **a. Sex, gender and diversity considerations**

Recognizing the variable impacts of cancer on different populations and demographics within Canadian society, CCS expects that sex, gender and diversity dimensions (plus other intersectionalities (SGBA+)) will be factored into research design, analysis and dissemination of findings. Please provide a response for each question, and we urge the inclusion of these dimensions into your proposal, when applicable.

- Is sex, as a biological variable, taken into account in the research design, methods, analysis and interpretation, and/or dissemination of findings?
- Is gender, as a socio-cultural factor, taken into account in the research design, methods, analysis and interpretation, and/or dissemination of findings?
- Are diversity considerations (e.g. conditions, expressions and experiences of different groups identified by age, education, sexual orientation, parental status/responsibility, immigration status, Indigenous status, religion, disability, language, race, place of origin, ethnicity, culture, socio-economic status and other attributes) taken into account in the research design, methods, analysis and interpretation, and/or dissemination of findings?

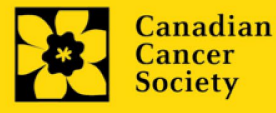

## **b. Sex, gender and diversity considerations**

Describe how sex and/or gender and/or diversity dimensions (plus other intersectionalities (SGBA+)) are considered in your research proposal. If you selected 'No' to any of the questions in section 20a, explain why sex and/or gender and/or diversity are not applicable or not considered in your research proposal.

Your response must not exceed **4200 characters, or roughly one full page, single spaced**. Note that the character count may be different when copying text from Word due to formatting - see tips for formatting text in the [rich text editor.](#page-49-0)

Resources: [How to integrate sex and gender into research \(CIHR\)](https://cihr-irsc.gc.ca/e/50836.html) **[Online Training Modules: Integrating Sex & Gender in Health Research \(CIHR\)](https://cihr-irsc.gc.ca/e/49347.html)**

## <span id="page-21-0"></span> **19. Key Milestones and Timeline**

Provide a document which clearly outlines key activities and milestones for the term of the project, inclusive of timelines or target dates. Also indicate the responsible/lead individual for each activity where known.

Format:

- **2 pages** (text, tables, graphics, etc.)
- Upload the document in EGrAMS as a single pdf not larger than 5MB
- **Naming convention**: Note that the file name will auto populate the Attachment Title, please use the following format: [lastname\_firstnamemilestones].

## **20. Products**

Describe any products anticipated to result from this research (i.e. diagnostic or other tools or tests, databases, tissue banks, new or re-purposed therapies, practice guidelines, etc.). For new infrastructure, platforms or tools, describe the sustainability plan. Here, or in the Knowledge Translation and Mobilization Plan below, detail how equitable access to products will be facilitated.

Your response must not exceed **4200 characters, or roughly one full page, single spaced**. Note that the character count may be different when copying text from Word due to formatting - see tips for formatting text in the <u>rich text editor</u>.

## <span id="page-21-1"></span> **21. Knowledge Translation and Mobilization Plan**

Provide a knowledge translation, dissemination and implementation plan for how the results of this work will be communicated with relevant audiences along with intended/expected use. While this section should include dissemination activities (i.e. publications and presentations), they should not be the primary focus. Describe the intended next steps if the research is successful and how these will be achieved (as well as who will carry the work forward). Consider who is and will be able to access relevant

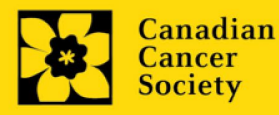

interventions resulting from this research and describe efforts to ensure equitable access for everyone in Canada who may benefit. Where relevant, intended end-users of the results of this project should be engaged at the outset to ensure the relevance of findings and facilitate progression to next steps.

Resources:

<https://cihr-irsc.gc.ca/e/45321.html>

<https://cihr-irsc.gc.ca/e/40618.html>

Your response must not exceed **8400 characters, or roughly 2 full pages, single spaced**. Note that the character count may be different when copying text from Word due to formatting - see tips for formatting text in the [rich text editor.](#page-49-0)

## **22. Research team contributions**

List each research team member (including individuals who are listed as a Participant and any others not named) and indicate the % of the project work to be completed by each individual. Do not add a '%' sign in the 'percent of the project work' field; the total should add to 100.

## **23. Terms of Reference**

A detailed [Terms of Reference](https://cdn.cancer.ca/-/media/files/research/for-researchers/documentation-for-applicants/tor_template_2022.docx?rev=391858f07e2c409f946027df2bb54af2&hash=147F049F3A6460657A32D4DF85DF0E38) for all members of the team is required as part of the application process. The template provided is recommended, but not mandatory for use. Teams may opt to utilize other appropriate templates.

Note that Term of Reference may be revised throughout the duration of the project and need not be 'final' but must be reviewed and agreed to by all team members.

Please upload a PDF document to EGrAMS, **not to exceed 5 MB in size**.

## <span id="page-22-1"></span><span id="page-22-0"></span>**24. Training and Mentorship Plan**

One of the goals of this funding opportunity is to build capacity to sustain future research on these cancers through the development of a strong foundation that will generate momentum for the future. Training and mentorship are key to this goal, and we expect that both will be made a key priority for this application. While training and mentorship should be 'baked in' to the research proposal, this section provides an opportunity to highlight specific approaches and activities which will be carried out during the project.

Effective mentoring is key to academic and career success and facilitates recruitment and retention of key members of the research team (includes trainees at the Masters, PhD, MD/PhD, and Postdoc levels, but also early career researchers, allied health professionals and non-cancer disciplines, as relevant). Efficient mentorship relies on skills that can be learned and improved upon.

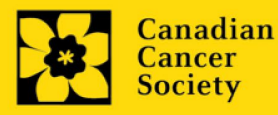

Describe the vision and core values for training and mentorship in the context of this project. Consider how the team composition provides a unique opportunity to create and sustain a vibrant cancer research community and shape the best leaders of tomorrow. Include specific approaches and activities to be undertaken for each career stage/type. Teams are encouraged to 'think outside of the box'. It is recommended that eligible team members be supported in their pursuit of training awards during the funding period (and beyond). Describe the specific skills to be developed (formally and informally, soft and technical), as well as the type of mentorship to be provided (e.g. peer to peer, reverse). Describe how an inclusive research environment will be created that will ensure equitable opportunity to members of the team. Also consider how patient/survivor/caregiver team members could be engaged in training and mentorship. Provide an evaluation plan for measuring success of these approaches/activities.

Your response must not exceed **8400 characters, or roughly 2 full pages, single spaced**. Note that the character count may be different when copying text from Word due to formatting - see tips for formatting text in the <u>rich text editor</u>.

## **25. Appendices**

**Applicants are cautioned to include all essential information within their proposal [\(section 16 – Proposal\)](#page-18-2) as reviewers are not obligated to review the appendices.** 

Use this section to present preprints or manuscripts relevant to the submission. Applications that are integrally based on survey instruments, measurement tools or clinical protocols must include these documents as an Appendix to the application. Proposals that require informed consent forms should include these for the benefit of the reviewers. Additional figures may be uploaded here at the discretion of the applicant. Do not include reviews from other agencies.

Out of consideration for the reviewers, applicants are requested to reasonably limit the size and number of appendices they provide. Appendices must be in PDF format, up to 10MB in size.

**Naming convention:** Note that the file name will auto populate the Attachment Title, please use the following format as an example: [lastname\_firstname-appendix1].

## <span id="page-23-0"></span>**26. Disclosure of commercial or conflict of interest related to this application**

If any of the Principal Investigator, Co-Principal Investigators or Co-Applicants have a financial or other material interest in any Company, Corporation or other commercial venture whose business activities are related to the subject matter of this grant application, the nature of that interest must be disclosed and a description of how conflict of interest (perceived or real), if any, will be managed must be provided. If there is any intellectual property which has been filed that is directly related to the technology or project, or materials or reagents used in the application, ownership and/or assignment must be disclosed and fully described.

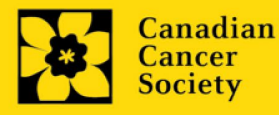

Such interests include, but are not limited to: owning a substantial number of shares of the **Company** (e.g., 5% or greater); sitting on the Board or other Committees of the Company; having an appointment (full- or part-time) as an Officer or Staff member of the Company; acting as a Consultant or Advisor for the Company; having any contract for services with the Company; receiving remuneration of any kind from the Company, etc.

Please describe fully, in non-confidential terms, the nature of the relationship or material interest, the business activities of the Company in question, and how those activities relate, if at all, to the grant application. **Care should be taken to describe any perceived or real conflicts of interest in this case, and what steps have been or will be taken to minimize these conflicts.**

Applicants are also required to review and adhere to CCS's Policy regarding <u>Industry-</u> [related research.](https://cancer.ca/en/research/for-researchers/managing-your-grant/industry-related-research)

## **BUDGET**

## <span id="page-24-0"></span>**27. Budget request**

Requests for budgets up to 5 years will be considered. Applicants are asked to enter the amount requested for each grant year period. **Applicants are also asked to indicate the province or country to receive funds as part of each budget line** (where known)**.** This should be denoted by a '- ON' or '- AB' (for example), after each item. The purpose of this is to support fundraising initiatives at CCS.

Principal Investigators may transfer funds to project participants based in other countries through a transfer of funds from the Host Institution/Institution Paid (or the primary institution) to a secondary institution subject to approval from the Host Institution/Institution Paid. **These funds should be articulated clearly in the budget.** For funds received from CIHR, consult the section [Transfer of Funds Between Institutions](http://www.nserc-crsng.gc.ca/Professors-Professeurs/FinancialAdminGuide-GuideAdminFinancier/AdminMatters-QuestionAdmin_eng.asp#transfer) of the Tri-Agency (CIHR, NSERC & SSHRC) Financial Administration Guide.

Note that funds should be set aside in the budget to facilitate travel of teams for joint networking purposes annually.

The grant maximum limits for each grant is **\$7.5M per grant** for up to 5 years (max  $$1.5M/yr$ ).

Permanent equipment must be considered in the grant maximum limit for year 1.

Note: CCS will allow an eligible proposal with a budget greater than that available from this competition. In such a case, CCS's funding will be contingent upon the acquisition of funds for the entire project.

For studies that are part of a larger project, budget items (e.g. supplies, expenses, salaries or equipment) that will be supported through other sources of funding must be fully described in the budget justification document, enabling the panel to evaluate the project

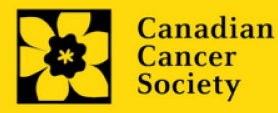

## as a whole. **This includes funds contributed in-kind by international and other collaborators.**

Do not include infrastructure/overhead charges or levies. Only shared or institutional services are acceptable, however, specific itemized costs for these expenses must be provided; percentage charges are not permitted. See our website for further information on [Financial Administration](https://action.cancer.ca/en/research/for-researchers/managing-your-grant/financial-administration) and our [indirect costs](https://cancer.ca/en/research/for-researchers/managing-your-grant/indirect-costs-policy) policy.

## **Budget validation: "funds requested does not equal budget amount"**

Note that your final budget amount will be validated against the figure entered i[n item 2: Project Information](#page-10-1) for **Amount of Funds Requested**. Your final budget amount as entered into the system is viewable on the Budget Summary page, the last page of the Budget section/tab.

## <span id="page-25-0"></span>**27a. Budget request category: Program expenses – Supplies and Expenses**

Include expenses for materials/supplies, costs associated with engaging communities in research including ceremonial items for feasting and gift-giving for First Nations, Inuit and Métis Peoples, minor equipment (<\$1000 per line item), services, specific training/mentorship opportunities, and research and conference travel (to a maximum of \$100k total for conference travel).

It is expected that funded researchers publish in high-quality, peer-reviewed journals. Open and unrestricted access to published research in freely accessible, high-quality scientific journals available online is supported. Therefore, budgets proposed may include a line item for the cost of charges, such as article processing fees (APFs) that may be required for open access to publications in such online journals.

**Justification attachment:** Attach a detailed justification (in PDF format) for all line items requested in this budget category. Requested items must be justified to allow the grants panel to evaluate. It is not necessary to repeat the narrative for each subsequent year unless there are substantial differences. **Applicants can request for funding over a fiveyear period.**

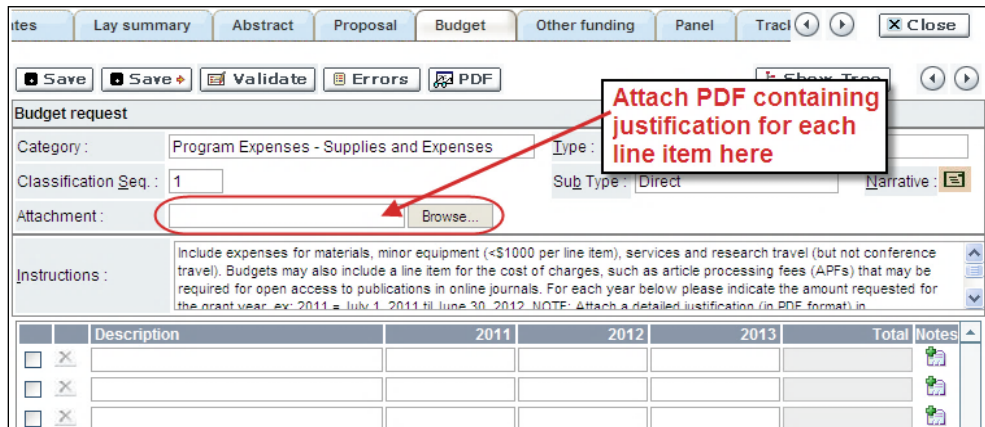

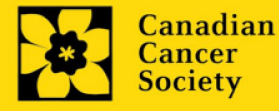

- **Naming convention:** please use the following format: [lastname firstnamejustification-supplies].
- **Additional budget lines:** If you require more than 10 budget lines, click the **Save**  button and 5 more lines will be added.

## <span id="page-26-0"></span>**27b. Budget request category: Program expenses – Salaries and Wages**

Graduate students, postdoctoral fellows, research associates, technical and professional assistants are eligible to receive salary support from a grant. Patient/survivor/caregiver partners should be remunerated according to [CCS policy.](https://cdn.cancer.ca/-/media/files/research/for-researchers/managing-your-grant/ccs_patient-partner-compensation-policy-and-procedures.pdf?rev=cd6101e5b2b147e78032f22351dab937&hash=0750DBEAEBA2DAD5304A90B12AE4C68A)  However, please note the following:

- Any person holding an academic rank equivalent to Assistant Professor or higher cannot be considered to be a professional assistant or research associate, and therefore cannot be paid from a grant.
- Employees of the federal or provincial governments and investigators or research personnel based outside of Canada are not eligible to receive salary support from a grant, unless clearly justified.
- Funds will not be awarded for secretarial support.
- Salaries requested should conform to the Host Institution rate (or location where staff will be housed) based on the experience of the individual required for the project. If the person is unnamed, justify the need for a trainee with the number of years of experience required specifying the work to be undertaken.

List all members of the proposed research team for whom support is sought. Give appropriate details regarding their specific qualifications, duties and proposed salaries or stipends. If any individuals will be supported on a part-time basis, indicate the amount of time to be spent on this work. If support is sought for an individual to be recruited, please indicate this clearly and provide the same level of detail and justification.

If there are individuals who are part of the research team and for whom expenses will be incurred, but for whom salary support is not being sought (e.g. trainees being paid from other sources such as external scholarships or fellowships), ensure that their participation is fully described in the justification so that their impact on the total budget request may be evaluated by the Panel.

For salaried employees of the Host Institution (or other institution), clearly indicate the budgeted amount for fringe benefits, adhering to the policy of the Host Institution (or relevant institution). Fringe benefits can only be awarded for postdoctoral fellows if mandated by the Host Institution (or home institution).

In all other cases, CCS considers Student and Postdoctoral Fellow salaries to be training awards as defined by Section 56(1)(n) of the Income Tax Act. As such, **do not include allowances** for CPP/QPP, Employment Insurance or provincial health taxes. In addition, fringe benefits such as medical, dental or private pension plans as well as academic fees are only eligible if mandated by the Host Institution (or home institution).

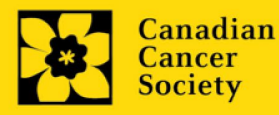

**Justification attachment:** Attach a detailed justification (in PDF format) for all line items requested in this budget category. Requested items must be justified to allow the panel to evaluate. **Applicants can request for funding over a five-year period.**

- Naming convention: please use the following format: [lastname firstnamejustification-salaries].
- **Additional budget lines:** If you require more than 10 budget lines, click the **Save**  button and 5 more lines will be added.

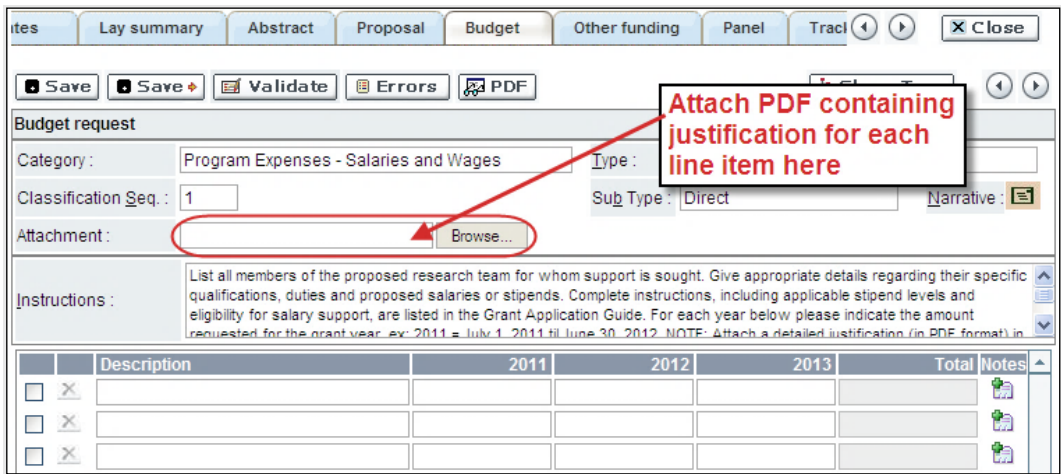

## <span id="page-27-0"></span>**27c. Budget request category: Equipment – Permanent Equipment**

CCS will consider requests for funding for the purchase of permanent equipment **integral to the proposed research project**. Only single equipment items in excess of \$1,000 each should be listed as permanent equipment. Equipment items costing less than \$1,000 each are to be included under [section 25a. Supplies and Expenses.](#page-25-0) Equipment requests cannot exceed 10% (or \$500k) of the requested budget, whichever is higher.

**Note: The budget limit for year 1 of the grant is \$1.5M, including permanent equipment (not to exceed 10% or \$500k of total budget, whichever is higher).** 

**Justification:** List each equipment item and the amount requested and, for each such item, **provide a detailed justification that addresses the following:**

- 1. A description of equipment (including manufacturer, model number and accessories requested).
- 2. The estimated cost of equipment and accessories (include quotations beside line items).
- 3. A justification of the request:
	- Is this to replace existing equipment, to make new types of measurements or to furnish a new laboratory?

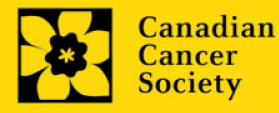

- What equipment is now being used for this purpose?
- If the applicant is moving to a new location, information should be provided on what equipment will be relocated, what commitments have been made by the Host Institution or other granting agencies and what major items of equipment will be shared within the institution.
- 4. Provide a list of all requests for research equipment which are presently being considered by other funding sources or which are about to be submitted.
	- This list should include all applications for equipment items from CCS, other granting agencies and other sources (e.g. industry, private foundations, startup funds, etc.).

**Justification attachment:** Attach the detailed justification addressing the four issues outlined above (in PDF format) for all line items requested in this budget category in the first year. Requested items must be justified to allow the panel to evaluate.

**Naming convention:** please use the following format: [lastname firstnamejustification-permanent-equipment].

**Quotation attachment:** Attach quotations (one PDF containing the required quotes – see screenshot below) for each line item:

- For items costing **less than \$10,000 each**, provide **a single quotation** in Canadian dollars. Include applicable taxes (net, after rebates if applicable).
- For items costing **more than \$10,000 each**, provide **two (2) independent quotations** in Canadian dollars. Include applicable taxes (net, after rebates if applicable).
- **Naming convention:** please use the following format: [lastname firstnamequotation-item-name].

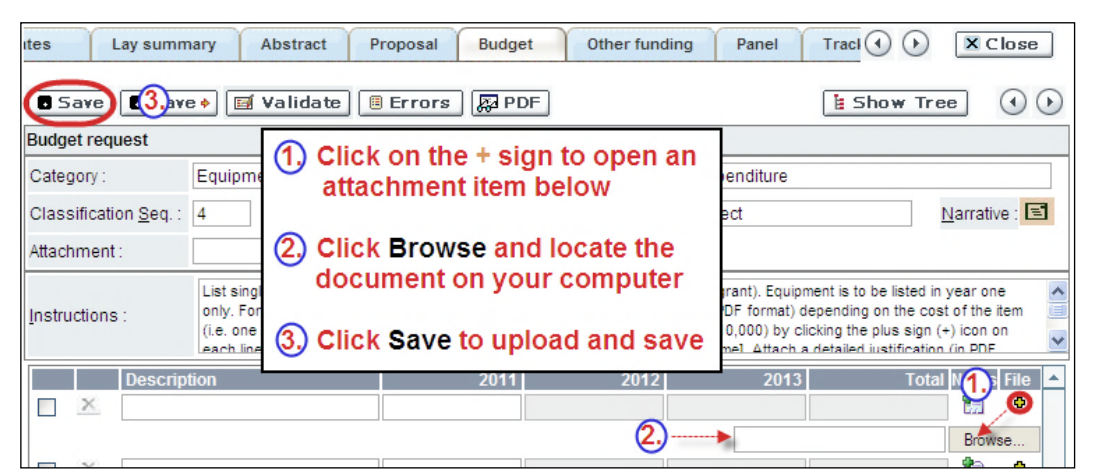

**Additional budget lines:** If you require more than 10 budget lines, click the **Save** button and 5 more lines will be added.

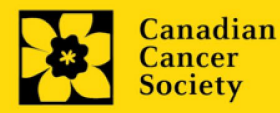

Care should be taken in formulating any equipment request; subsequent substitution of approved equipment items will not normally be permitted. The equipment request should anticipate equipment needs, if any.

## <span id="page-29-0"></span>**28. Budget summary**

A summary of the budget requested is shown. Your final budget amount will be validated against the figure entered in *item 2: Project Information* for Amount of Funds Requested.

## <span id="page-29-1"></span>**OTHER FUNDING**

## **29. Summary of other funding applied for and received**

Research applications may be related but cannot be identical to any other currently funded projects. It is the responsibility of the applicant to notify the funding Partners immediately should substantial overlap arise from new funding awards during the application and review process of this competition as budgetary overlap will not be permitted at the funding stage.

This section provides reviewers with a sense of the **Principal Investigator and Co-Principal Investigator(s)'** research time committed to other projects. CCS also uses the information administratively to ensure that there will be no significant overlap in funds for similar work.

Note that investigators may not accept funds from tobacco manufacturers or from the Council for Tobacco Research or the Smokeless Tobacco Council while holding a CCS grant.

**If you are not currently receiving or seeking funding from other sources:** Attach a document (in PDF format) clearly stating this.

**If you are currently receiving or seeking funding from other sources:** Attach a document (in PDF format) containing a list of: a) active grants and b) pending or submitted grant applications, following the formatting instructions outlined in [Appendix C.](#page-43-0)

The list should include all grants and applications for support from CCS and other granting agencies and other sources (e.g., industry, private foundations, etc.) **for the Principal Investigator and each Co-Principal Investigator,** for the current year (2022) and for the entire period covered by this application (January 1, 2023 – December 31, 2027). List each grant or application only once, clearly indicating all of the investigators who are involved in the grant.

**Abstracts, as submitted in the original application for funding, must be provided** for each grant/application, ensuring that the title of the project and funding source is clearly indicated. Budget pages are not required. Include these abstracts following the list, in the same order as they appear in this section.

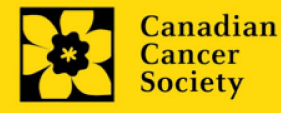

**Applications with missing other funding information or abstracts will be considered incomplete.**

**Naming convention:** Note that the file name will auto populate the Attachment Title, please use the following format: [lastname\_firstname-other\_funding].

## <span id="page-30-0"></span>**30. Other funding confirmation**

Confirm that the uploaded list contains all required information, including the percentage overlap for each grant and the abstracts as submitted in the original application for funding.

## **REVIEW PANEL**

## <span id="page-30-1"></span>**31. Panel**

Assigned panel: Breakthrough Team Grants panel. One panel will review all grant applications.

## <span id="page-30-2"></span>**32. Reviewer recommendation**

Some applications are sent to other experts for additional review (external reviewers). Applicants must suggest the names of at least 3 (5 if submitting application in French) impartial reviewers who have the necessary expertise to critically evaluate the application and with whom you do not collaborate.

### <span id="page-30-3"></span>**33. Reviewer exclusions**

Applicants may also suggest individuals they would prefer NOT be contacted as potential reviewers (panel members and/or external reviewers); specific details should be given as to the reason for exclusion. **Any exclusions you list will not be viewable to panel members.** 

## **TRACKING**

## <span id="page-30-4"></span>**34a. CCS Research Goals**

Select the CCS Research Goal(s) that are relevant to your proposed research. This information is used for statistical/reporting purposes and will not be used as part of the scientific review of the application.

### <span id="page-30-5"></span>**34b. Research focus**

Select the research focus of the proposal. Responses are to be limited to the scope of the proposed research for the duration of the proposed term. This information is used for solely for statistical/reporting purposes and will not be used as part of the scientific review of the application. Select one research focus that best describes the project.

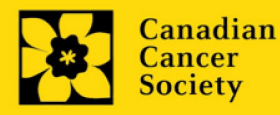

**Biomedical research** – Projects that rely on model systems or are basic/fundamental research. Includes understanding disease mechanisms or studying cell pathways in model systems or patient-derived cell lines. If any component of the project uses patientderived tissue or involves human subjects, it should be coded as clinical research.

**Clinical research** – Projects that have a component that is clinical and/or involves human subjects. Includes companion clinical trials and correlative studies as well as psychosocial oncology research. Generally, involves humans or samples from humans. Includes testing drugs, biomarkers, or mechanism of action of drugs in patients, patient-derived tumours, or liquid biopsies.

**Health systems and health services research** - Research that assesses or attempts to solve barriers to care, treatment adherence, care utilization, overtreatment, health care transitions, national strategies/frameworks, clinical pathways/guidelines, ethics, patient decision aids, adverse drug reactions, treatment delays/wait times, access/equity, and/or health literacy.

**Social, cultural, environmental, and population health research** – Research that is population-level and unrelated to the health system. Includes research that investigates lifestyle, toxin exposures, diet, or population-based surveillance surveys (e.g., the International Tobacco Control (ITC) survey, British Columbia Adolescent Substance Use Survey).

## <span id="page-31-0"></span>**34c. Clinical Trial**

If your proposed research includes a clinical trial component, select the type of trial and provide the participant recruitment target. If your proposed research does not involve a clinical trial, select not applicable.

## **34d. Relevant cancer population**

Select the cancer population(s) the proposed research is focused on and will be relevant to. If your proposed research can be applied broadly to cancer patients, select "Not specific". Be sure to check at least one item.

Note: Only select pediatric or AYA populations if the research is specific to these populations.

## <span id="page-31-2"></span><span id="page-31-1"></span>**34e. Underserved populations**

Please indicate if your research project is focused on underserved populations.

Note: Only select an option if the research is specific to one or more of the identified populations.

## **34f. Research subject**

If your proposed research involves human subjects or patient tissues, select the research subject(s) that will be used in the study. You can select more than one option. If your

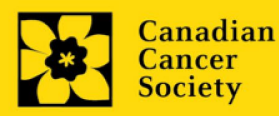

proposed research does not involve human subjects or patient tissues, select "Not applicable".

Note: Only select pediatric or AYA if the study population or patient tissue is specific to these populations.

## **34g. Cancer site relevance**

Select a maximum of six cancer sites where the research will be relevant. Indicate the degree of relevance to the selected cancer site in terms of percentage (%). The total should equal 100%.

The cancer site selected must reflect the site of the primary cancer. For example, if your research is focused on lung cancer that has metastasized to the brain, select lung as the relevant cancer site.

The **Details** description field is only used when 'Other' is selected as a cancer site. This option should not be selected for this competition.

## <span id="page-32-0"></span>**34h. Common Scientific Outline (CSO)**

Select a maximum of 3 codes which best describe the research. Full details of the Common Scientific Outline can be found at the International Cancer Research Portfolio website [\(https://www.icrpartnership.org/cso\)](https://www.icrpartnership.org/cso).

## **RELEASE FORM**

### <span id="page-32-1"></span>**35. Release form**

CCS depends on donor dollars to fund its grants. Applicants must declare their willingness to allow the CCS to provide minimal details of their grant to potential donors/partners. For successful investigators, the grantee must declare their understanding that the CCS will post competition results (PI, HI, title, value of grant, nonconfidential abstract) on the CCS website. Lay summaries of progress and impact of the research will be shared in our internal and external reports, including press releases, social media or other communications.

### **IMPORTANT: executive authority sign-off**

Sections 36 and 37 (and 38, if relevant) are mandatory for submission of your application.

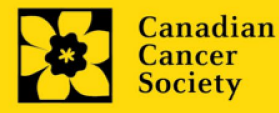

## <span id="page-33-0"></span>**36. Head of Department/Dean confirmation**

Approval of this application by the Head of your research department must be completed for you to submit your application. If you are the Head of the Department, this section must be completed by the Dean. You must obtain confirmation that s/he has read and understands the **Host Institution/Canadian Cancer Society agreement**. Signing authorities will be directed to our website's [policies and administration](https://cancer.ca/en/research/for-researchers/managing-your-grant) pages before providing their confirmation online.

**Read only access for applicants:** This section can only be completed by the signing authority designated in [Step 1: Add signing authorities.](#page-3-0) You have read access and can thus monitor when/if the section is complete.

## **RESEARCH HOST**

## <span id="page-33-1"></span>**37. Executive authority of the host research institution**

Approval of this application is to be completed by the executive authority of the Host Institution where the research will be conducted and must be completed for you to submit your application.

## **FINANCE HOST**

### <span id="page-33-2"></span>**38. Executive authority of the host finance institution**

If the host institution administering funds is different from where the research will be conducted, this section must be completed for you to submit your application. It is to be completed by the executive authority of the host institution administering funds.

## **POST-SUBMISSION PUBLICATIONS**

#### **39. Post-submission publications**

**Publication lists included in this section prior to submission will be removed**. Use this section to provide an update (in PDF format) to the status of your publications only **after** you've submitted your application. A copy of the manuscript is not necessary; email confirmation from the journal publisher is sufficient.

Your initial list of publications should be included as part of your CV, per [section](#page-14-0)  $4 -$ [Principal Investigator CV.](#page-14-0) 

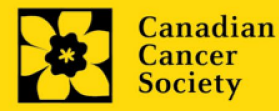

You can update (i.e. save over or re-upload) the document as often as you need to, up until the review panel meeting.

**Naming convention:** please use the following format: [lastname\_firstname\_ publications\_yyyymmdd].

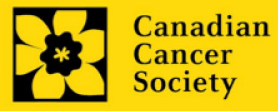

**CCS Breakthrough Team Grants | 35**

## <span id="page-35-0"></span>**I. Validation**

Before you can submit your application, you must complete a validation process to identify any items left incomplete or filled out incorrectly. You can choose to either a) validate the full application, or b) validate one section at a time.

## **a) Validate the full application**

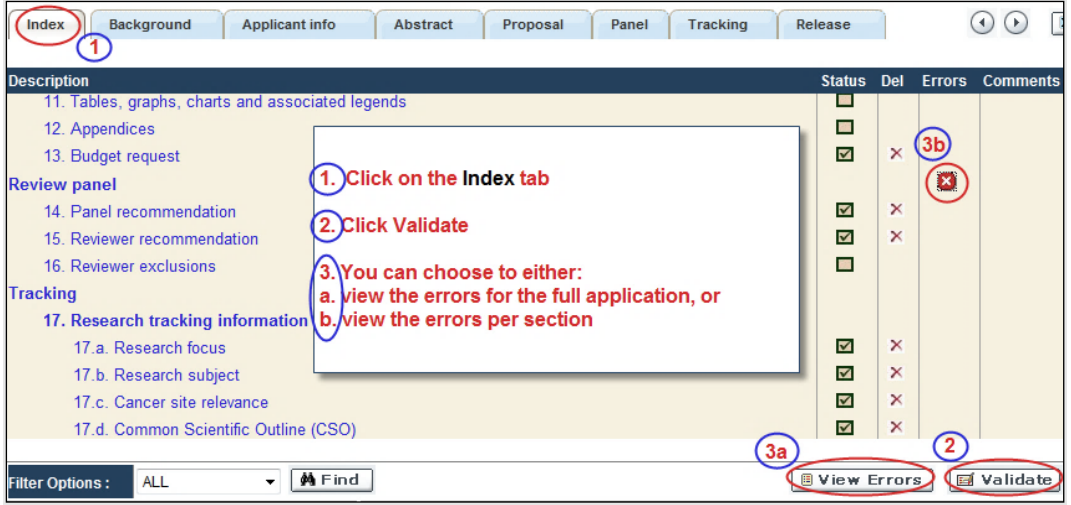

## **b) Validate one section at a time**

Must be conducted once for every section (e.g. Background, Applicant Info, Budget, etc.) of the application. Sections are identified as tabs in the banner across the top of the application.

Upon completion of all pages within a tab/section of the application, click the **Save** button. Next click the **Validate** button:

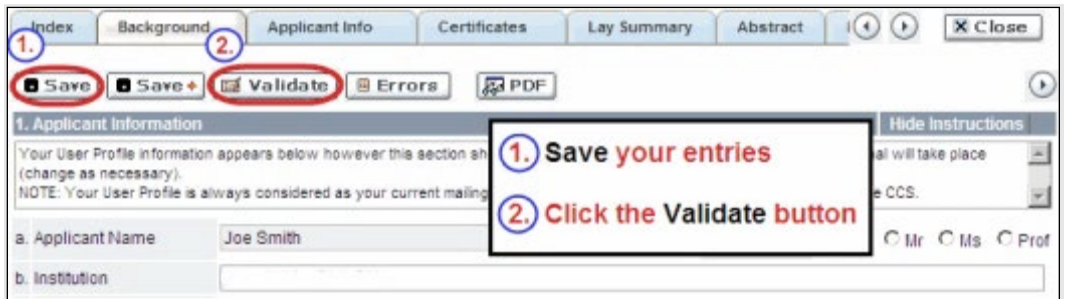

**For both type a) and b) validation, follow the below instructions:**

- 1. If errors are found, a dialogue box will open with details.
	- Click the **+** symbol under the **+Info** heading for information about the cause and solution of the error.

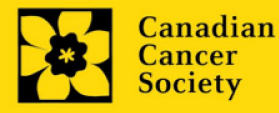

• Click the checkbox to the left of the error listing to be taken to the page where the error has occurred.

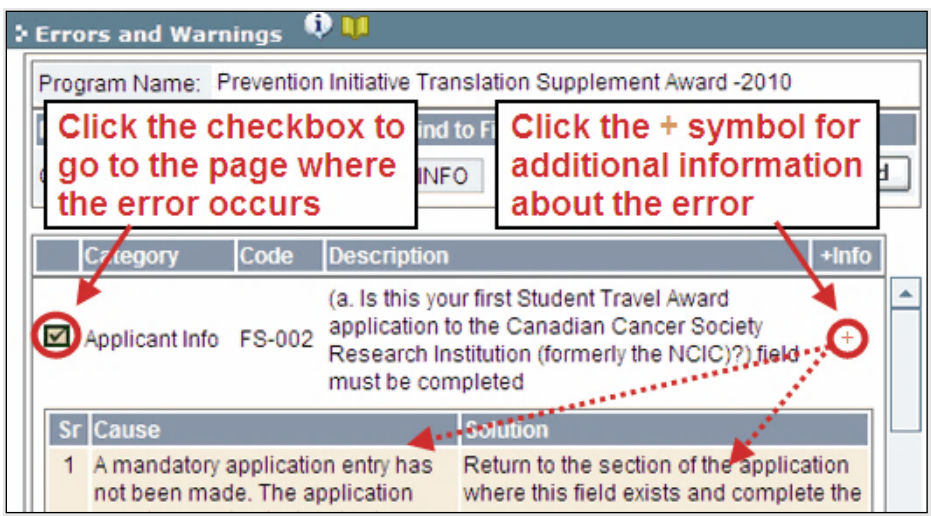

2. To view the dialogue box with the list of errors again, click the **Errors** button.

**Note:** The list of errors will not be updated to reflect any corrections you've made until you click **Save** and then **Validate** again.

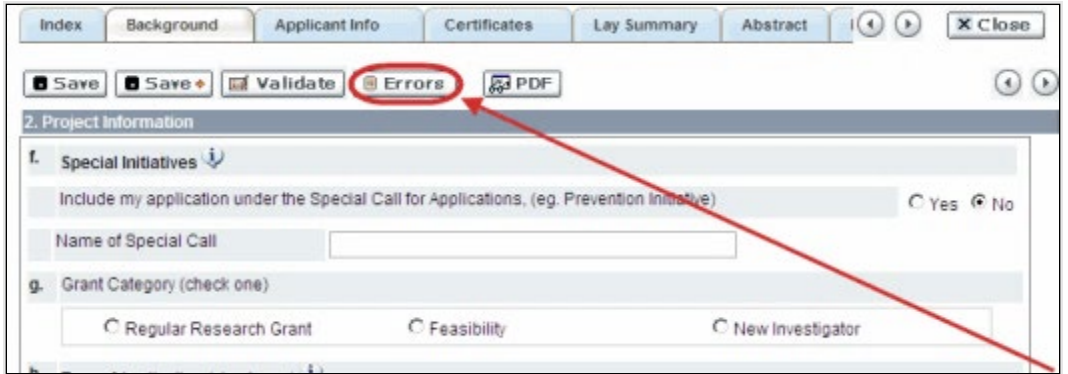

3. When all errors are resolved for every section, click the **Close** button to exit the application.

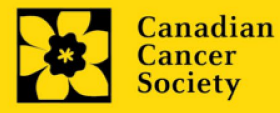

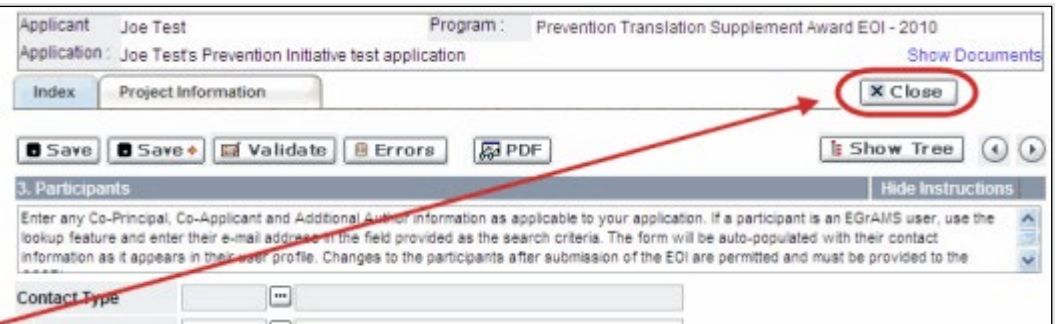

### **II. Preview and submission**

1. From the **Application workbench**, click the **button to do a final validation of** your application.

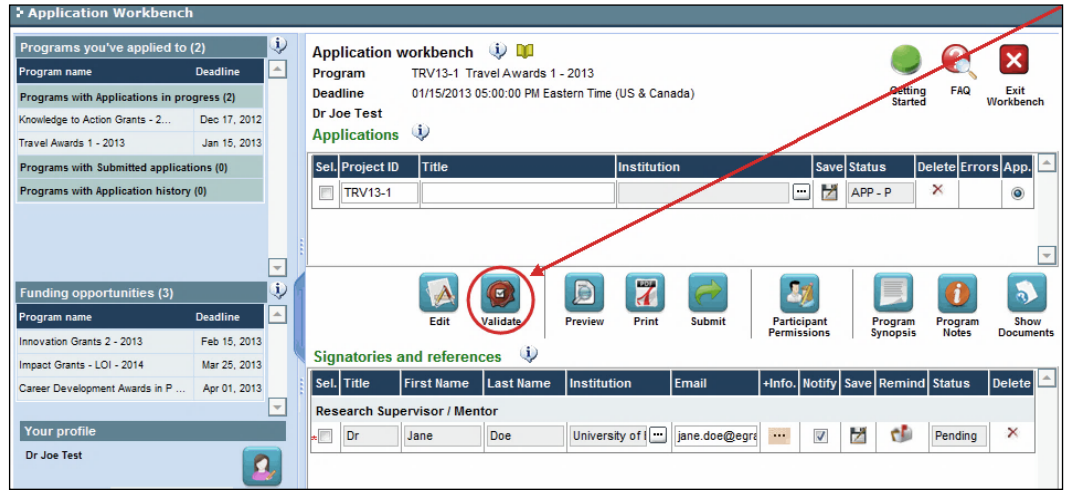

2. If Errors are found, click the **button for information about the errors.** 

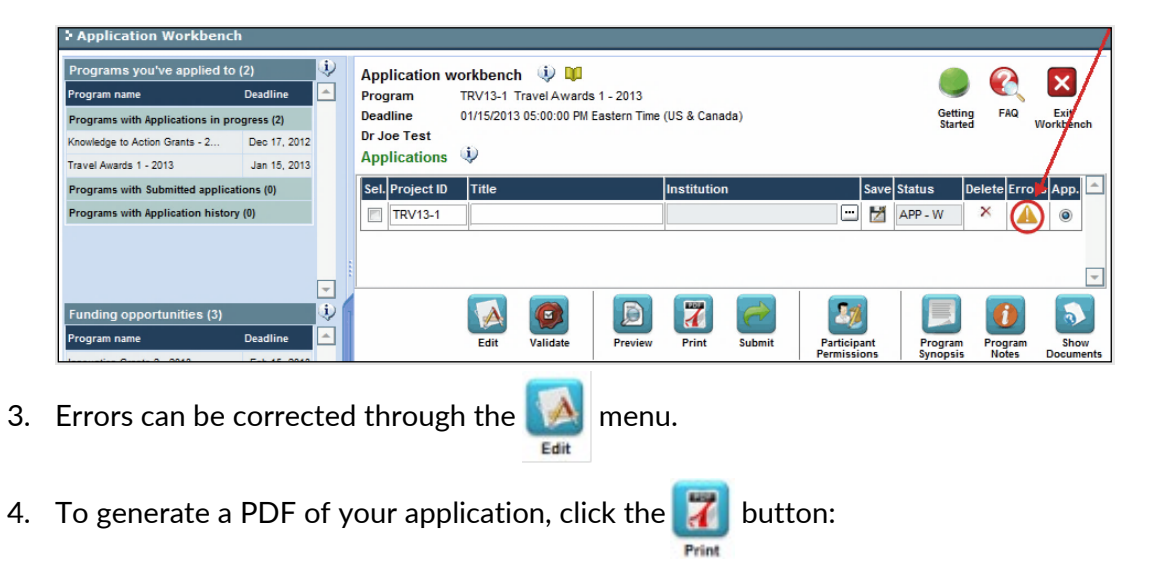

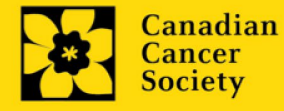

- 5. To preview your application in EGrAMS, click the
	- Use the left side menu links to navigate to specific pages, or use the forward/backward arrows to view page by page.
	- Click the **Close** button to exit the preview screen.
- 6. Once you've validated all errors, click the submit button.

## **III. Confirmation**

Once your application is submitted, a confirmation email will be sent to you by EGrAMS.

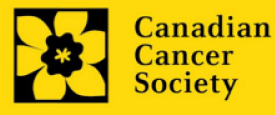

# <span id="page-39-0"></span>**APPENDIX A: Biographical sketch template (academic participants)**

## **BIOGRAPHICAL SKETCH\***

Provide the following information for **each research team participant (PI, Co-PI, Co-Applicant, Additional Author)**. CCS strongly encourages applicants to use this template, but this is not a requirement as long as all the relevant components are included. **Do not exceed 5 pages per person.** If a section does not apply to you, indicate "Not applicable". This form can also be downloaded [here](https://action.cancer.ca/en/research/for-researchers/funding-application/documentation-for-applicants)**.** 

*\*Adapted from the National Institutes of Health (NIH)* 

#### NAME:

### POSITION TITLE:

EDUCATION/TRAINING *(Begin with baccalaureate or other initial professional education, such as nursing, include doctoral, postdoctoral, and residency training if applicable. Add/delete rows as necessary.)*

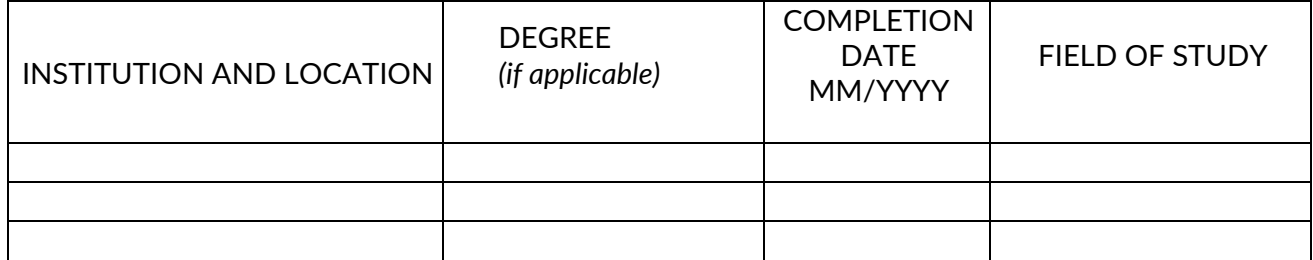

## **A. Personal Statement**

*Briefly describe why you are well-suited for your role(s) in this project. Relevant factors may include: aspects of your training; your previous experimental work on this specific topic or related topics; your technical expertise; your collaborators or scientific environment; and/or your past performance in this or related fields.*

*You may cite up to four publications or research products that highlight your experience and qualifications for this project. Research products can include, but are not limited to, audio or video products; conference proceedings such as meeting abstracts, posters, or other presentations; patents; data and research materials; databases; educational aids or curricula; instruments or equipment; models; protocols; and software or netware.*

*If you wish to explain factors that affected your past productivity, such as family care responsibilities, illness, or disability, you may address them in this section. For PIs, please use the space provided in section 5 of the application (Justification for career interruptions).*

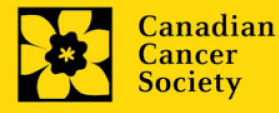

## **B. Positions and Honours**

*List in chronological order the positions you've held that are relevant to this application, concluding with your present position, as well as any relevant academic and professional achievements.*

## **C. Contributions to Science**

*Briefly describe up to five of your most significant contributions to science. For each contribution, indicate the following: a) historical background; b) the central finding(s); c) influence of these findings; and d) your specific role in the described work. You may cite up to four publications or research products that are relevant to the contribution. If you are not the author of the product, indicate what your role or contribution was.* 

*In addition, you may provide a link (e.g. PubMed, Google Scholar, etc.) to the complete list of your published work. However, this is optional, and reviewers are not required to look at the list.*

## **D. Research Grant Support**

*List grant support received in the past five years.* 

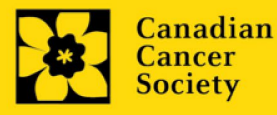

# <span id="page-41-0"></span>**APPENDIX B: Biographical sketch template (non-academic participants)**

## **BIOGRAPHICAL SKETCH\***

Provide the following information for **non-academic team members (patient/survivor/caregiver partners, implementers/decision-makers, end- or knowledge users, etc)**. **Do not exceed 3 pages per person**. If a section does not apply to you, indicate "Not applicable". CCS strongly encourages applicants to use this template, but this is not a requirement as long as all the relevant components are included. Note that specific roles and responsibilities for this application should be presented in the Terms of Reference.

This form can also be downloaded [here](https://cancer.ca/en/research/for-researchers/funding-application/documentation-for-applicants)**.** 

*\*Adapted from CIHR's Applicant Profile template* 

NAME:

TITLE/ROLE:

AFFILIATION/COMMUNITY:

## AREAS OF EXPERTISE/KNOWLEDGE AND/OR EDUCATION/EXPERIENCE:

## **A. Personal Statement**

*Briefly describe your contribution to this project. Relevant factors may include aspects of your training; your previous and/or current work and/or experience in this area or related areas (e.g. research, cancer); your expertise or lived experience; and/or performance in this or related fields. Training may be formal or informal (e.g. mentorship, advocacy), and you may indicate if you have served as a mentor to or advocate for others.*

## **B. Positions and Honours**

*List the positions/roles you have held (or currently hold) that are relevant to this application. These positions do not need to be limited to salaried employment.*

*List any relevant achievements/honors. These may be personal, community-based, academic, or professional.*

## **C. Contributions to knowledge creation, knowledge sharing, knowledge translation, advocacy and/or research.**

*Briefly describe your most significant contributions to knowledge creation, knowledge sharing, knowledge translation, advocacy and/or research. (Maximum of 5)* 

## **D. Value of Proposed Project (***for PSC partners only)*

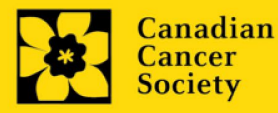

*Briefly describe the current project and what value you perceive in it. How will it impact you, your community, and/or others affected by cancer? Why is it important?*

# **E. Other relevant information**

*If applicable, please include any other relevant information to support your role/contribution to the proposed research application. This can include a link to a webpage, for instance a personal webpage or an open access publication list.*

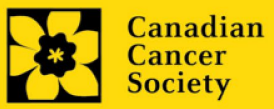

 **CCS Breakthrough Team Grants <sup>|</sup> <sup>43</sup>**

# <span id="page-43-0"></span>**APPENDIX C: Other funding summary template**

Provide the following information for the **Principal Investigator and each Co-Principal Investigator**. Follow the format below for each investigator. The list should include all grants and applications for support from CCS and other granting agencies and other sources (e.g., industry, private foundations, etc.) for the current year (2022) and for the entire period covered by this application (January 1, 2023 – December 31, 2023, 2024, 2025, 2026 or 2027). List each grant or application only once, clearly indicating all of the investigators who are involved in the grant.

This form can also be downloaded [here](https://action.cancer.ca/en/research/for-researchers/funding-application/documentation-for-applicants)**.** 

**If you are not currently receiving or seeking funding from other sources:** Attach a document (in PDF format) clearly stating this.

Applications with missing other funding information or abstracts will be considered incomplete.

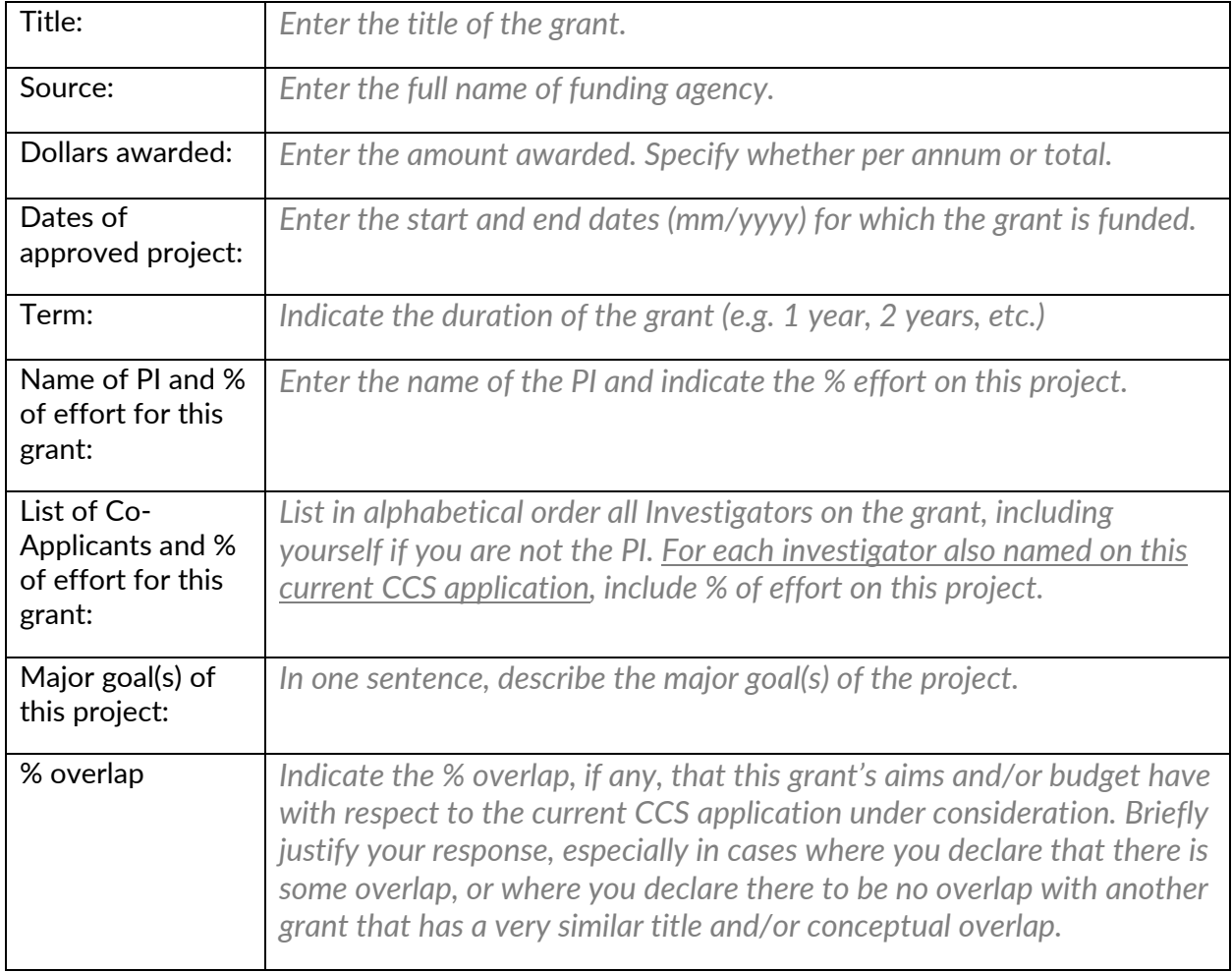

## **ACTIVE GRANTS**

*To enter information for another grant, simply copy and paste the above blank table.* 

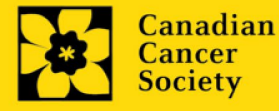

## **Abstracts, as submitted in the original application for funding, must be provided** for each

grant/application, ensuring that the title of the project and funding source is clearly indicated. Budget pages are not required. Include these abstracts following the list, in the same order as they appear in this section.

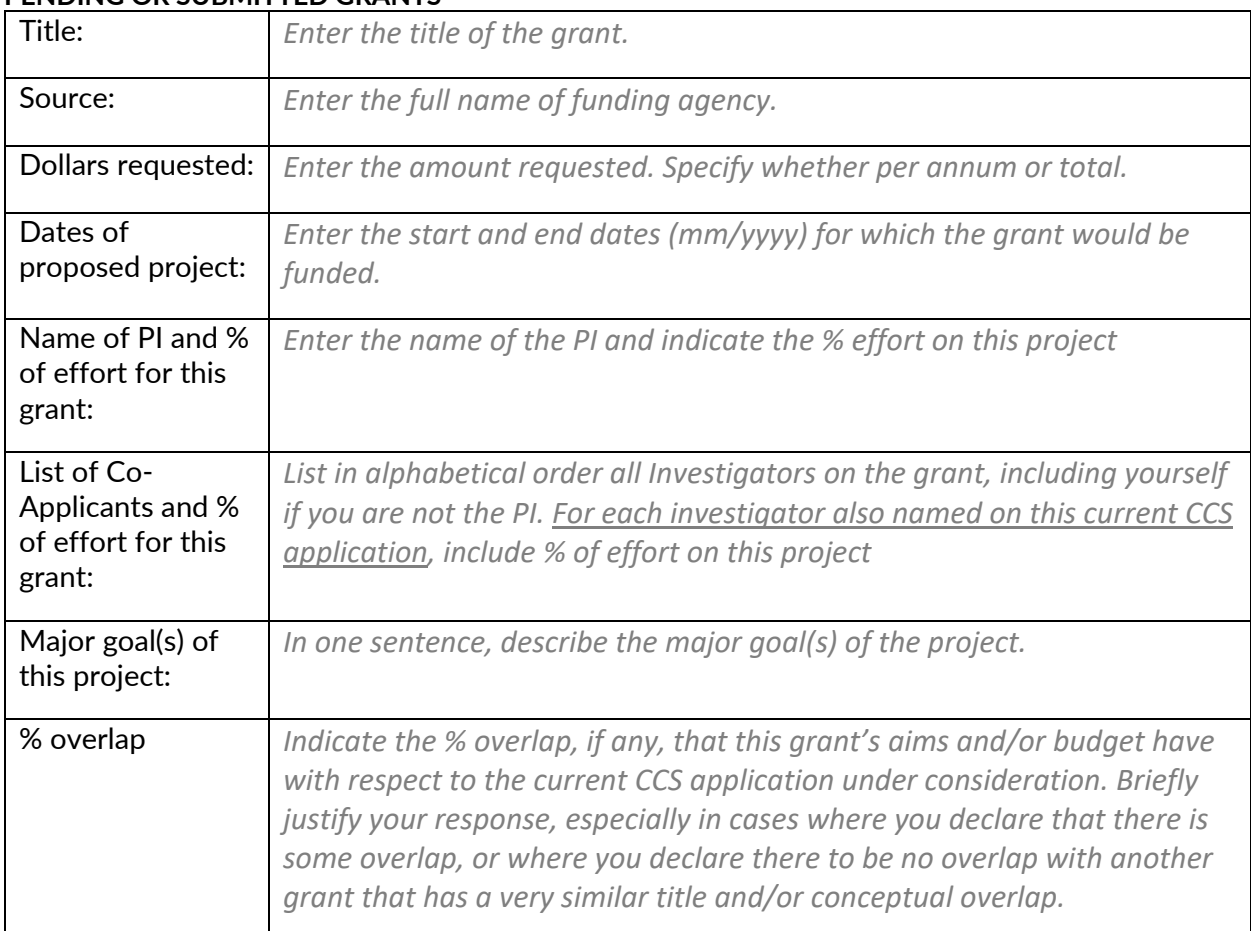

### **PENDING OR SUBMITTED GRANTS**

*To enter information for another grant, simply copy and paste the above blank table.* 

**Abstracts, as submitted in the original application for funding, must be provided for each pending or submitted grant application, ensuring that the title of the project and funding source is clearly indicated.** Budget pages are not required. Include these abstracts following the list, in the same order as they appear in this section.

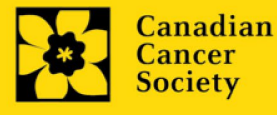

# <span id="page-45-0"></span>**APPENDIX D: Troubleshooting**

<span id="page-45-1"></span>*Host Institution field is empty or incorrect, and lookup button does not work.*

**Problem:** I am creating my application. The **Button** in the Host Institution field does not open a lookup box.

**Solution:** The Host Institution field is auto-populated from information provided in your profile. You will need [to update this information](#page-54-0) in your profile first, then log out of EGrAMS and log back in and create your application.

**To update your profile:** From the Application workbench, click the **R** button.

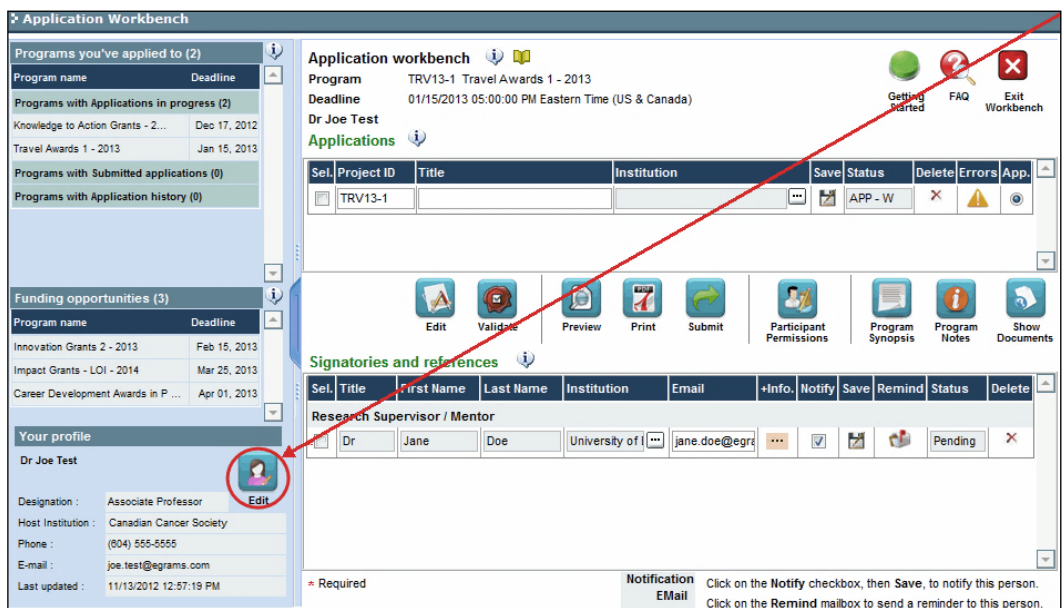

<span id="page-45-2"></span>*Delete an application*

**Problem:** I need to delete my application.

**Solution:** Go to the Application workbench, click the **X** button, click OK in the pop-up.

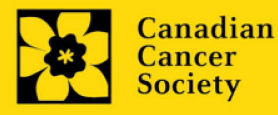

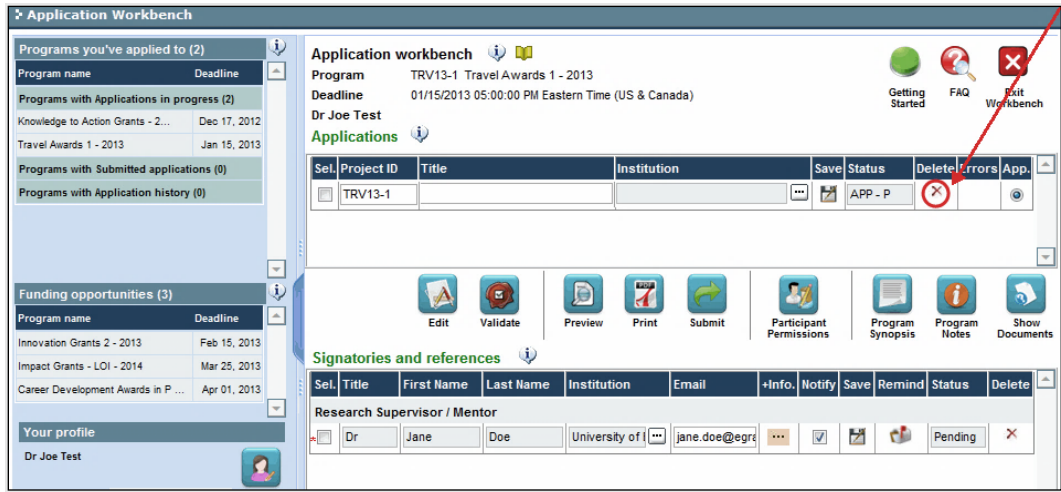

<span id="page-46-0"></span>*Budget error during validation*

**Application stage:** [Step 3: Validate and submit your application](#page-35-0)

**Problem:** When I validate my Budget section, I get an error that reads "Funds requested [or Project cost] does not equal budget amount". What does it mean and how do I fix it?

**Solution:** [Section 2. Project Information](#page-10-1) contains two fields under item (e) - Amount of Funds Requested and Project Cost. The values entered in these fields must match the values in your budget summary.

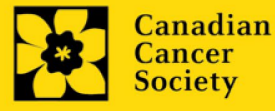

### <span id="page-47-0"></span>**I. Navigation**

Use the tab banner and arrow buttons to navigate through your application:

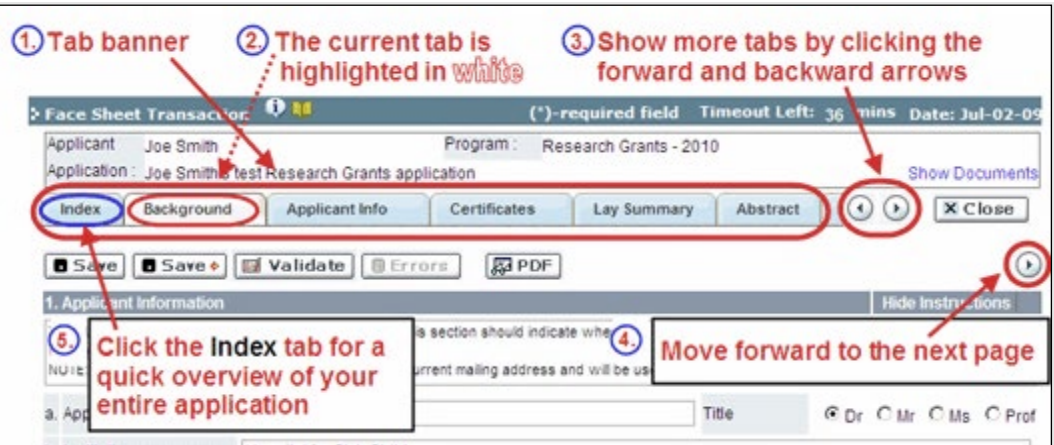

- 1. **Tab banner** You can access the different sections of the application by clicking on the tab at the top of each page.
- 2. **Current tab** The current tab you are viewing is always highlighted in white.
- 3. **Show more tabs** You can manipulate the tab banner to show hidden tabs by clicking the left and right arrows that sit to the right of the banner.
- 4. **Advance page by page through application** Some sections (tabs) are consist of several pages of content. Click on the arrow buttons that sit below the Close button. When you reach the last page of a section, clicking the advance arrow will take you to the first page of the subsequent section.
- 5. **Index** Clicking the Index tab will produce a map of the entire application, including check boxes to indicate where content has been entered and saved on a page.

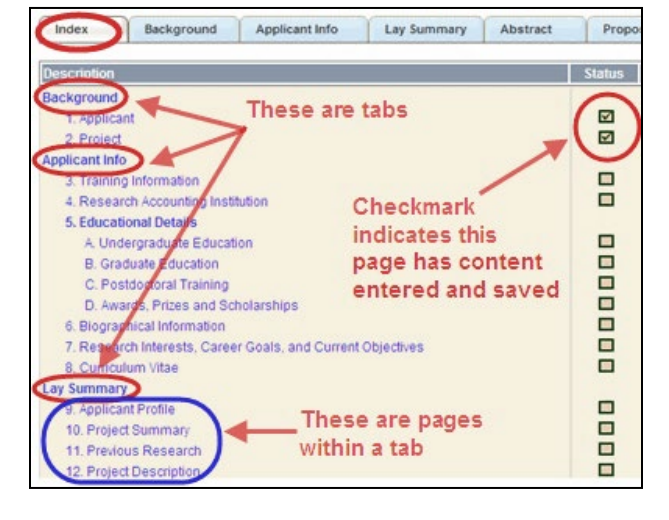

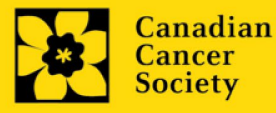

- Sections with an uploaded document will have a paperclip icon beside the checkbox. You can view the document by clicking the paperclip.
- Each line of the index is clickable and will take you straight to that page of the application.
- Note that errors will show up in the index until you re-validate the application.

#### **II. Save, Validate, Errors**

The **Save**, **Save**  $\Rightarrow$  (save, and move forward to next page), **Validate** and **Errors** buttons enable users to save their work and then check to make sure they have completed the questions properly.

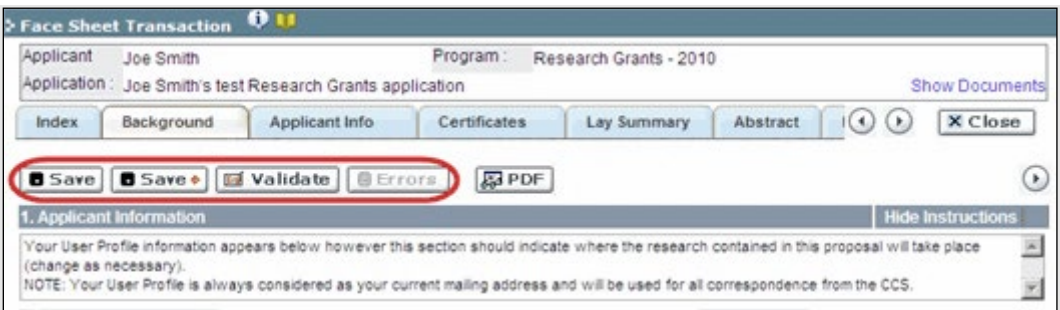

#### **Save**

While some sections of the application will be pre-populated with information derived from your user profile and elsewhere, the system will still expect you to save the information that has been pre-populated, the first time you view that page of the application.

If you try to advance to the next page without saving your work, the system will prompt you to do so.

#### **Validate and check for errors**

The validation process is a crucial step in completing your application successfully. For detailed instructions, consult Step 3: Validate and submit your application.

#### **III. PDFs**

Create a PDF of **the page you are currently visiting**, including any data you have entered into the form, by clicking the PDF button.

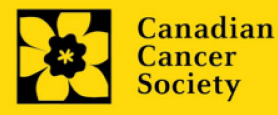

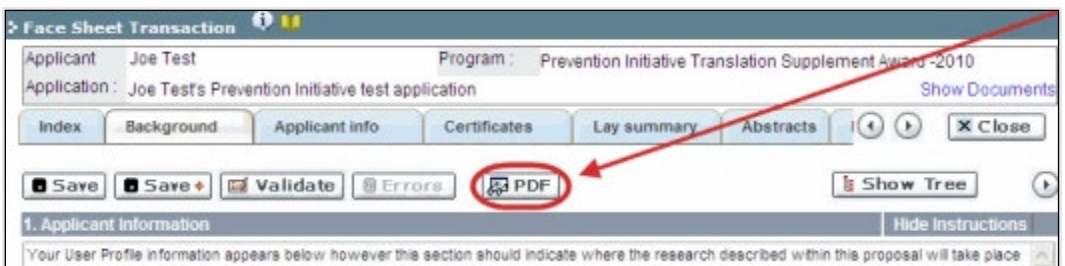

If you wish to create a PDF of your entire application, click the button on the **Application workbench**.

## <span id="page-49-1"></span>**IV. Uploading document attachments**

- 1. The system will automatically take the name of the document in the **Attachment Title** field.
- 2. Click **Browse** and locate the document on your computer.

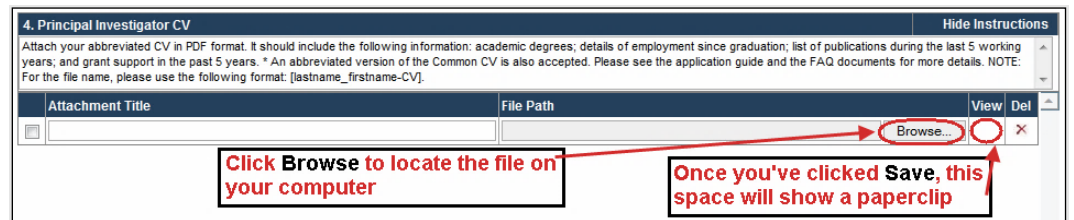

- 3. Click **Save** to upload the document as an attachment to your application.
	- The **File Name** path will be cleared, and the paperclip icon will appear in the **View** column. You can click the paperclip to view the attachment.

## <span id="page-49-0"></span>**V. The rich text editor**

#### **Copying and pasting formatted text:**

- You can copy and paste text formatted in a Word processor into the form; formatting will be preserved, including special characters inserted using Alt codes.
- The use of Symbol font in your application text is not supported in EGrAMS.
- Copying text from Word for Greek or French characters using this font will result in these special characters being lost (usually converted to some other letter).

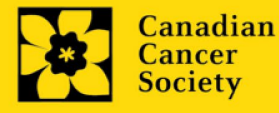

You can format your text with the rich text editor within EGrAMS, in the same way you would format text in Microsoft Word.

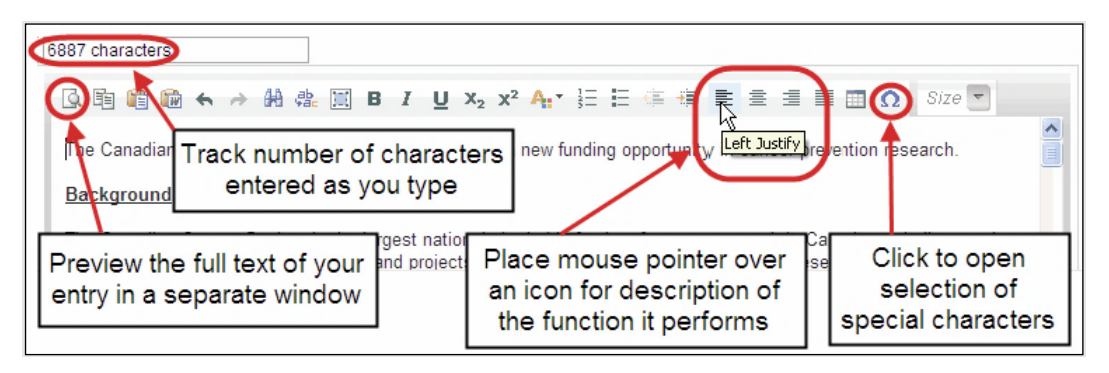

Use the rich text editor to:

- bold, italicize or underline your text
- format footnote markers with superscript
- track the number of characters used in an entry
	- o character limitations for each entry are stated in the instructions posted on each page of the application, and/or in this guide
- enter special characters such as French or Greek letters
- include bulleted and/or numbered lists
- preview your text in a full screen window

### **VI. Exit**

To exit the application and access the **Application workbench** again, click the **Close** button.

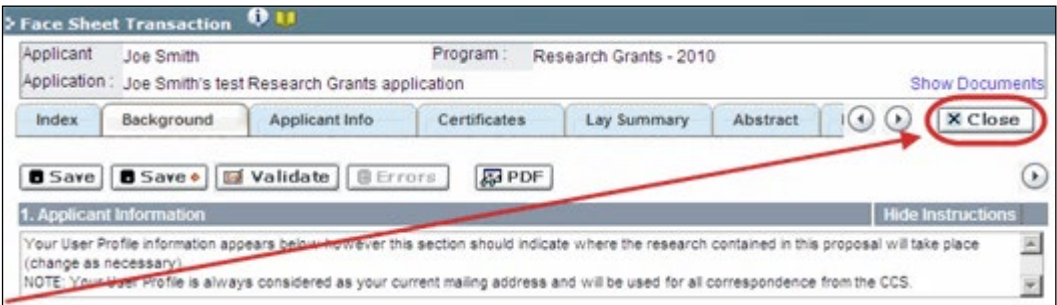

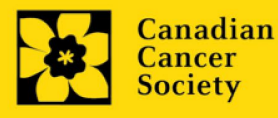

# <span id="page-51-0"></span>**APPENDIX F: Assign participants access to your application**

Follow the instructions below to give Co-PIs, Co-Applicants or Additional Authors access to your application, and set their permissions according to their role.

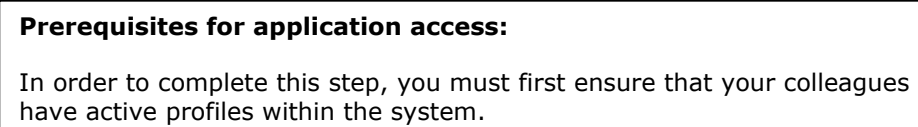

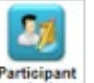

1. From the **Application workbench**, click the **Participant** button:

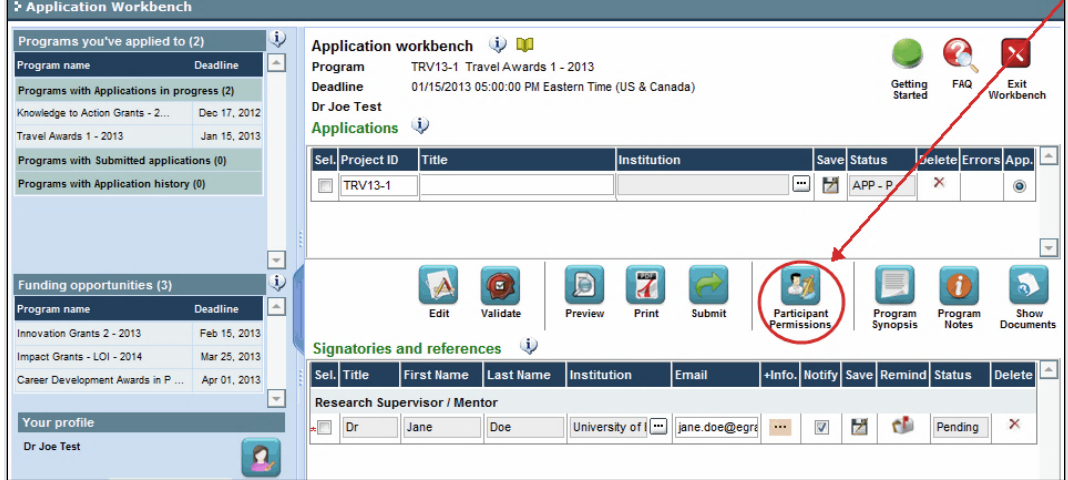

2. Click the **Setup** button:

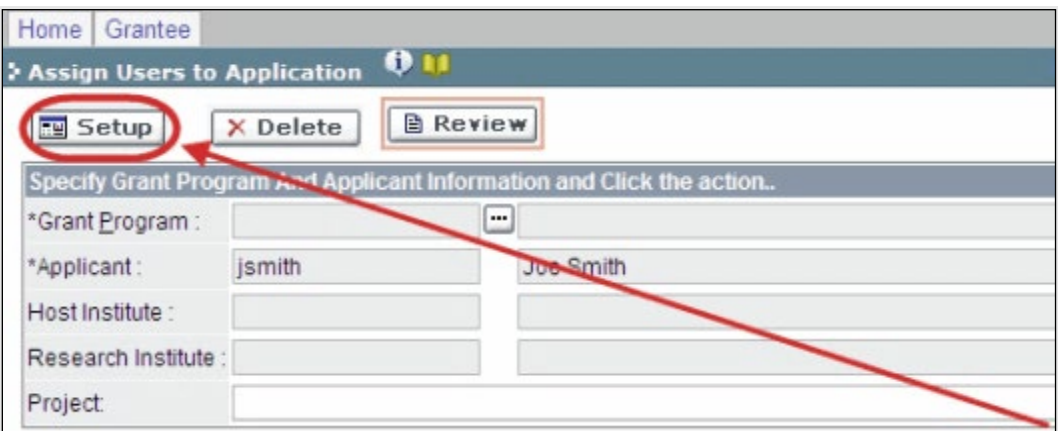

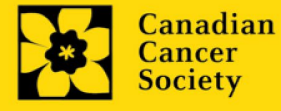

- 3. Use the button to select your **Grant Program**. The rest of the fields will be auto-populated for you.
- 4. Click **Find**.
- 5. Use the **button to open the lookup box in the Name/Institution** column.
	- All EGrAMS users you have entered on your application as **Participants** will be listed in the lookup box:

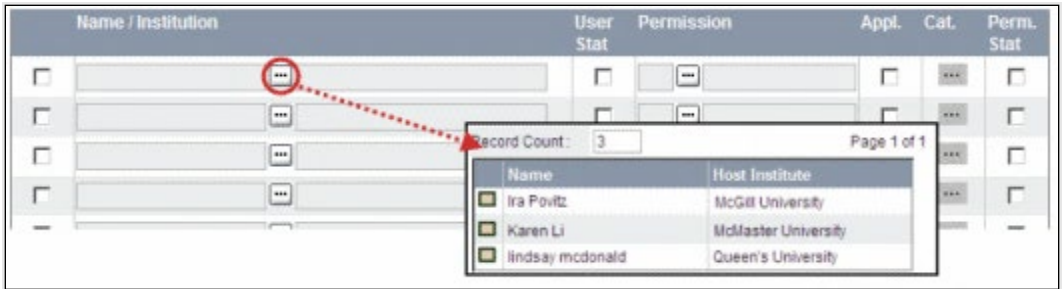

6. For each participant, use the button to open the lookup box in the **Permission** column and select the appropriate role:

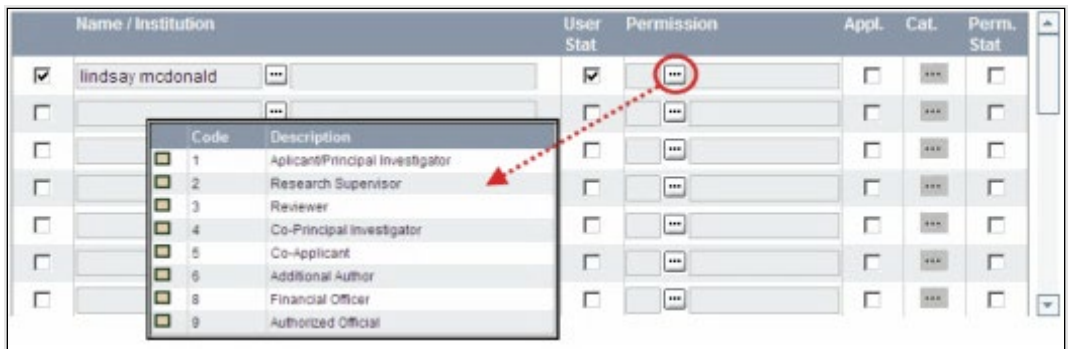

7. Click the checkbox in the **Appl.** column to activate the lookup box in the **Cat.** column (it will change from grey to orange):

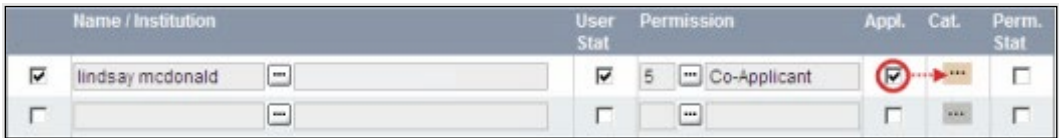

- 8. Use the **the button to open the lookup box in the Cat.** column and assign access permissions for each section of your application to the project team member.
	- **Read** access means an applicant can view the content of that section but cannot make any changes to it.
	- **Write** access means they are able to edit content in that section.
	- **NA** means they will have no access to the content in that section.

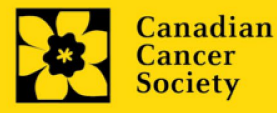

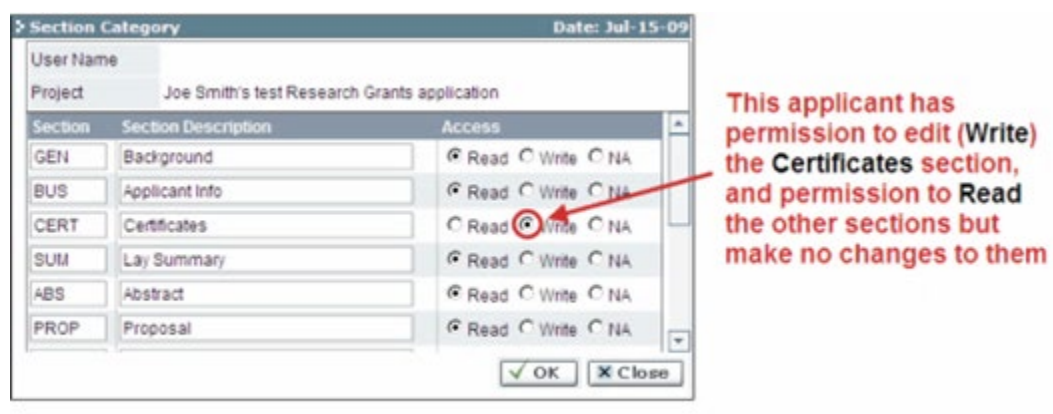

Alternatively, **uncheck this box to remove a participant's access** to your application.

9. Click **OK** to save your entries.

Your colleagues will now be able to see and access your application when they log in to EGrAMS. Their access will be limited to the permissions and rights you have assigned to them.

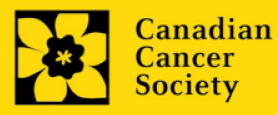

## <span id="page-54-0"></span>**APPENDIX G: Update your profile**

- d to (2)  $\ddot{\mathbf{v}}$ Application workbench (i) ×  $\blacksquare$ TRV13-1 Travel Awards 1 - 2013 Program Deadline 01/15/2013 05:00:00 PM Eastern Time (US & Canada) Exit Progra ms with Applications in progress (2) Dr Joe Test ge to Action Grants - 2.. Dec 17, 2012 Applications  $\dot{\mathbb{Q}}$ Fravel Awards 1 - 2013 Jan 15, 2013 Sel. Project ID Title Save Status Programs with Submitted applications (0) ıstitutid App. ns with Application history (0)  $\boxed{=}$   $\boxed{2}$  APP - W  $\boxed{=}$  TRV13-1 ×  $\bullet$ A ⋤  $\overline{\overline{\psi}}$  $\mathbf{z}$ **a** tunities (3)  $\bullet$ Ð  $D<sub>6</sub>$  $\overline{\phantom{a}}$ Valida Print **Participant**<br>Permissions **Program**<br>Synonsis **Program** Show Edit  $\overline{D}$ novation Grants 2 - 2013 Feb 15, 2013  $\ddot{\mathbf{v}}$ Signatories and re ices Mar 25, 2013 Impact Grants - LOI - 2014 Sel. Title First Na |Last N Career Development Awards in P Apr 01, 2013 Ψ Research Supervisor / Mentor Your prof University of [ ... ] jane.doe@egra ... | 7 | 7 | Pending  $\boldsymbol{\times}$ Dr  $Jane$ Doe Dr Joe Test  $\boxed{2}$ Designa Associate i rofesso Canadian Cancer Society Host Institu Phone :  $(604) 555-5555$  $E$ -mail joe.test@egrams.o Notification<br>
EMail Click on the Notify checkbox, then Save, to notify this person. Last updated 11/13/2012 12:57:19 PM \* Required EMail Click on the Remind mailbox to send a reminder to this person.
- 2. Make changes as required. Consul[t Interpreting Data Fields](#page-55-0) for assistance.

1. To update your profile, click the button on the **Application workbench**.

Edit

3. Click **OK** at the bottom right corner of the screen to save your changes.

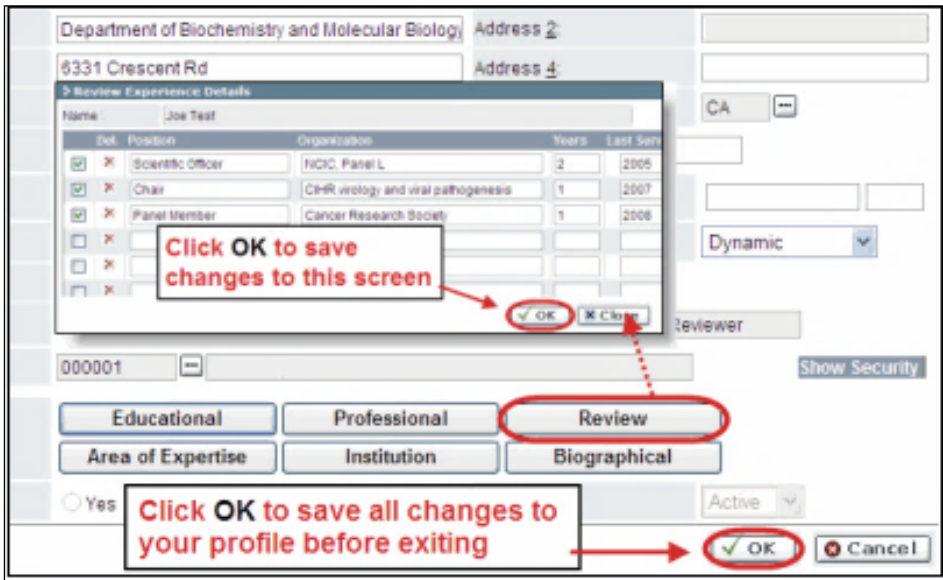

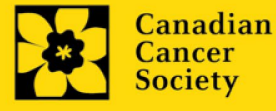

#### **Saving changes to Additional Details screens:**

If you are updating the information contained in the Additional Details screens (e.g. Educational, Professional, Review, etc.), you must save the changes by clicking OK on both the Additional Details screen and then again on the main user profile page.

If you click OK on the former but not the latter, your changes will be lost.

#### <span id="page-55-0"></span>**Interpreting the data fields:**

**Login Name:** Use your first initial and last name. If the system indicates this username already exists, try adding your middle initial or a number, i.e. JASmith or JSmith2

**Display Name:** This field will be auto-populated using the first initial from the First Name field and whatever you have entered in the Last Name field. However, you can change it if you wish.

**Institution:** Click on the **button**, and select the name of your current research institution.

#### **\*\* If you do not see your institution listed in the dialogue box, contact egrams@cancer.ca. Include "EGrAMS institution set-up" in the subject line.**

To search for your institution: use the % sign as a wildcard in the Description field:

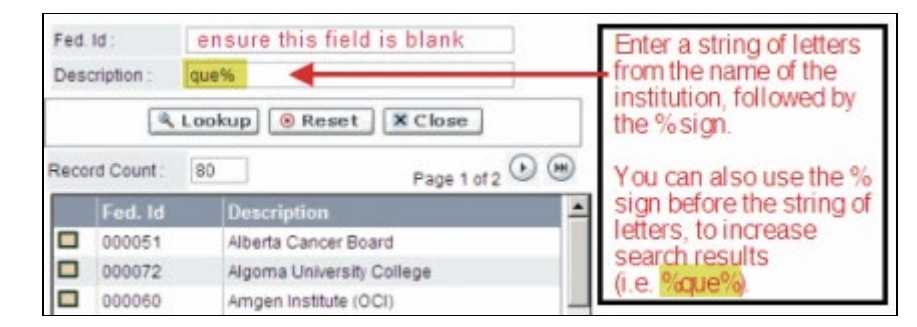

**Department:** Indicate your department or faculty/division (e.g. "Dept. of Immunology" or "Faculty of Nursing" where there is no department).

**Address Line 1-4:** Use these lines to indicate your street address. Indicate your campus, building, floor/room number, centre or laboratory as appropriate.

**Country:** Click on the **...** button for a list of country codes.

**City:** Enter your city.

**Province:** Click on the **button** for a list of province codes.

**Postal Code:** Enter your entire postal code **in the first box.** 

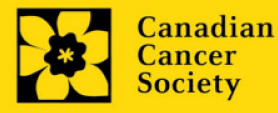

**Menu Style:** This category defaults to the "Dynamic" style. If you wish to change how EGrAMS displays menus along the top of your screen, you can change this field to "Drop Down List".

**Designation:** This field is mandatory.

Role: Click on the **button**, and select your role within the EGrAMS system:

- o **Grantee** is a person applying for funding.
- o **Reviewer** is a panel member who evaluates applications and awards funding.
- o **Grantee/Reviewer** is a person who occupies both descriptions.

**Show Security:** Click on this button to expand the form, and add at least one **security question** in the event you forget your password.

> To add a security question, click on the  $\blacksquare$  button and choose from a list of questions, then enter your answer in the corresponding **security answer** field below.

Once completed, you can click the **Hide Security** button to display the Additional Info buttons below.

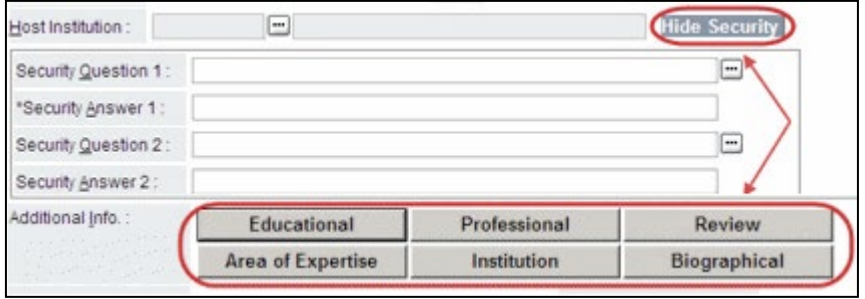

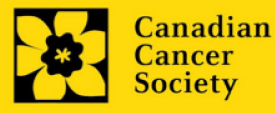